# <span id="page-0-0"></span>ENDIAGRAM

v0.1a 2012/08/20

#### Easy creation of potential energy curve diagrams.

#### Clemens NIEDERBERGER

<https://bitbucket.org/cgnieder/ENdiagram/> [contact@mychemistry.eu](mailto:contact@mychemistry.eu)

English documentation

### **Contents**

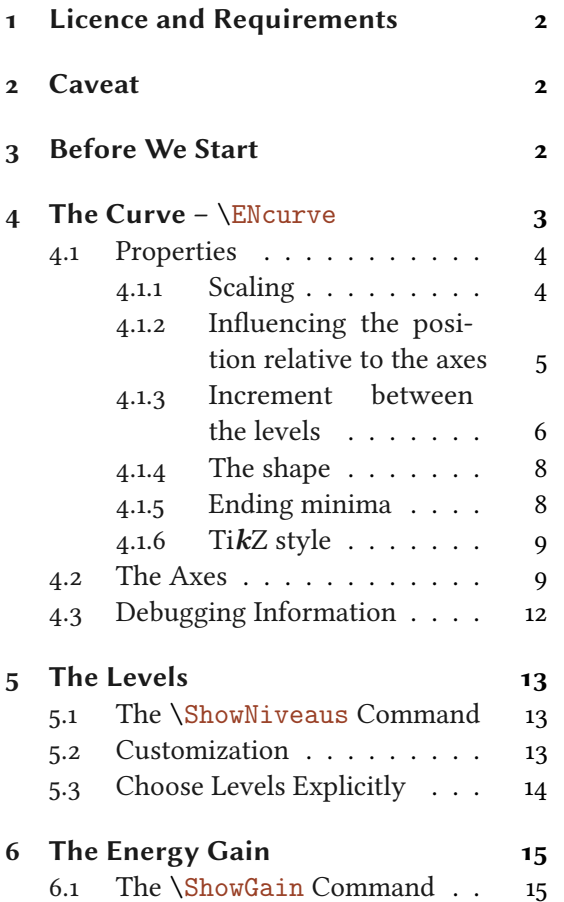

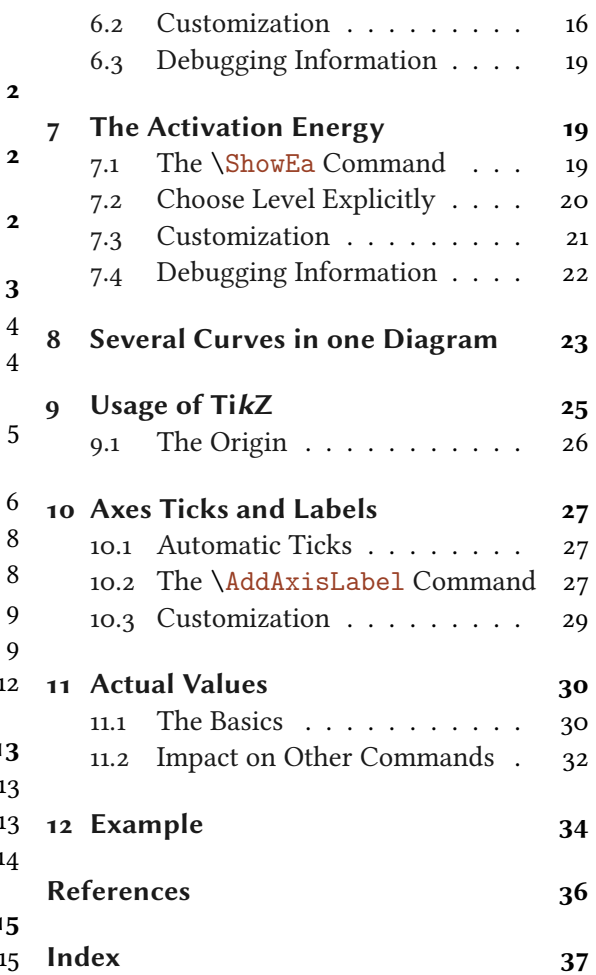

#### <span id="page-1-11"></span><span id="page-1-0"></span>1 Licence and Requirements

Permission is granted to copy, distribute and/or modify this software under the terms of the LaTeX Project Public License, version 1.3 or later ([http://www.latex-project.org/lppl.](http://www.latex-project.org/lppl.txt) [txt](http://www.latex-project.org/lppl.txt)). This package has the status "maintained."

ENDIAGRAM needs the l3kernel<sup>[1](#page-1-3)</sup> and the package xparse.<sup>[2](#page-1-4)</sup> xparse is part of the l[3](#page-1-5)packages<sup>3</sup> bundle. ENDIAGRAM also needs Ti $kZ^4$  $kZ^4$  and siunitx.<sup>[5](#page-1-7)</sup>

Basic knowledge of TikZ/pgf [\[Tan\]](#page-35-1) is recommended.

#### <span id="page-1-1"></span>2 Caveat

This package is in an experimental state. There is lots of code to clean up and there are many loose ends to be tied together until I'll be satisfied to publish this package as stable. However, as the unofficial release on my blog has gotten quite some interest<sup>[6](#page-1-8)</sup> I decided to publish this experimental version on the Comprehensive T<sub>E</sub>X Archive Network (CTAN) nonetheless.

If you detect any bugs – and I guess you will – please write me a short email with a minimal working example (mwe) showing the undesired behaviour or report on issue on <https://www.bitbucket.org/cgnieder/endiagram>.

#### <span id="page-1-2"></span>3 Before We Start

This document presents commands and options in a consistent way:

- ▶ \begin{environment}[<options>] ... \end{environment}
- <span id="page-1-10"></span>▶ \command[<options>]{<arg>}
- $\rightarrow$  option = default |value  $\rightarrow$  choice option with a default value that will be used, if the option is set without value.
- $\rightarrow$  option =  $\langle$ type $\rangle$   $\rightarrow$  option that needs an input of a certain type.

command  $\rightarrow$  option =  $\langle$ type $\rangle$   $\rightarrow$  option that belongs to the module command.

Options can be used in the [<options>] arguments. There are two kinds of options: choice options where you can choose one of the values separated with |; an underlined value is a default value that is used, if no value is given. The others need a value of a certain type like a number (<num>), arbitrary input (<text>), TikZ options (<tikz>) etc..

As a rule commands are only defined inside the  $\begin{equation}$  and  $\end{equation}$   $\end{equation}$ environment.

<span id="page-1-9"></span><span id="page-1-8"></span><span id="page-1-7"></span><span id="page-1-6"></span><span id="page-1-5"></span>Options can also be set up with this command:

▶ \ENsetup[<module>]{<options>}

<span id="page-1-4"></span><span id="page-1-3"></span><sup>&</sup>lt;sup>1</sup> CTAN: [l3kernel](http://www.ctan.org/pkg/l3kernel/) <sup>2</sup> CTAN: [xparse](http://www.ctan.org/pkg/xparse/) <sup>3</sup> CTAN: [l3packages](http://www.ctan.org/pkg/l3packages/) <sup>4</sup> CTAN: [Ti](http://www.ctan.org/pkg/pgf/)kZ <sup>5</sup> CTAN: [siunitx](http://www.ctan.org/pkg/siunitx/) <sup>6</sup>  $\geq$  400 downloads

```
\ENsetup{option1 = value1, option2 = value2}
2 \qquad \text{ENsetup{module/option = value}}3 \ENsetup[module]{option = value}
```
Options that belong to a module are specific to a command. The command  $\{\text{command}\}$ belong to can only have the options marked with command in his argument  $[\text{~options}$$ .

All other options can also be set globally as package options. These are options which do not belong to a module like for example the [draft](#page-11-1) option (see page [12\)](#page-11-0):

\usepackage[draft]{endiagram}

#### <span id="page-2-0"></span>4 The Curve –  $\text{EXECUTE}$

The potential energy curves are drawn inside the [\begin{endiagram}](#page-2-2) ... [\end{endiagram}](#page-2-2) environment using the command [\ENcurve](#page-2-1).

<span id="page-2-2"></span>▶ \begin{endiagram}[<options>] \end{endiagram}

```
▶ \ENcurve[<options>]{<level1>,<level2>,<level3>}
```
The command needs a comma separated list of relative energy levels.  $\E{\text{Curve}}{1,4,0}$  means the maximum is four times higher above the end level than the starting level.

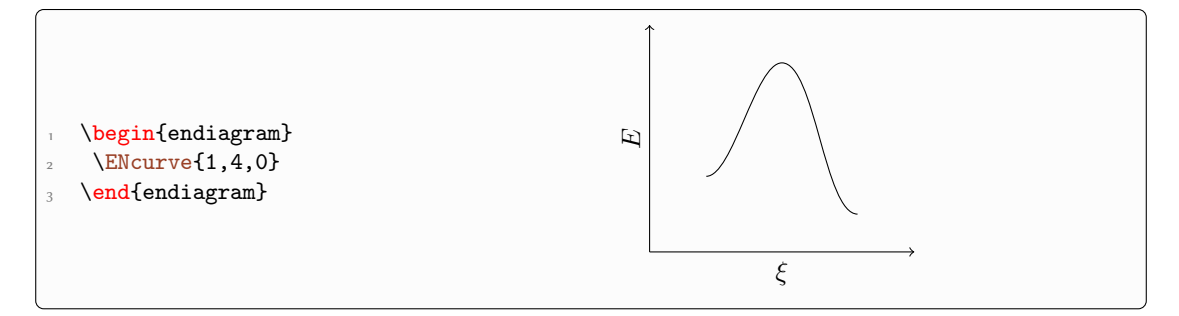

[\ENcurve](#page-2-1) can read any number of values but needs at least three. Less values will cause an error.

```
\begin{endiagram}
   \ENcurve{1,5,2.5,4,0}
3 \end{endiagram}
  \quad
5 \begin{endiagram}[scale=.7]
   6 \ENcurve{1,7,2.5,6,3,4,0}
 \end{endiagram}
```
<span id="page-3-2"></span>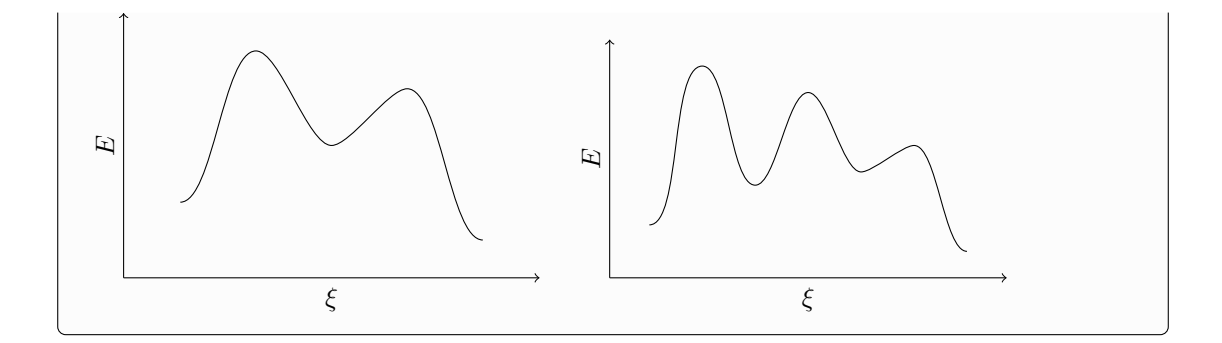

#### <span id="page-3-0"></span>4.1 Properties

#### <span id="page-3-1"></span>4.1.1 Scaling

Values given to  $\E{\text{Neurve}}$  are multiples of  $\E{\text{NDIAGRAM}}$ 's standard unit (su). As a default it is set to 0.5 cm but can be changed using an option. There are other ways to influence the size of the diagram, too.

▶ unit = <length> Default: .5cm

The standard unit for [\ENcurve](#page-2-1) and some other commands. This document refers to it with su.

▶ scale = <factor> Default: 1

A changed su:

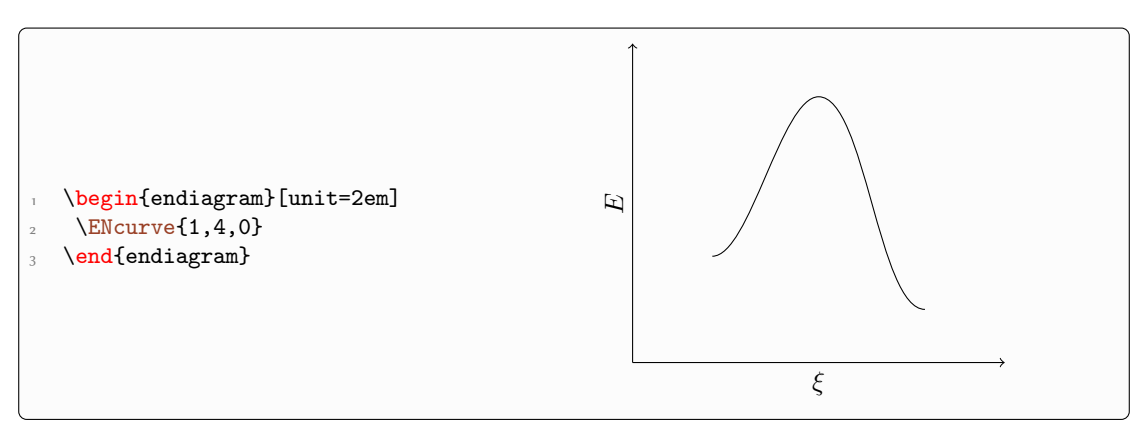

Scaled by the factor 1.5:

<span id="page-4-4"></span>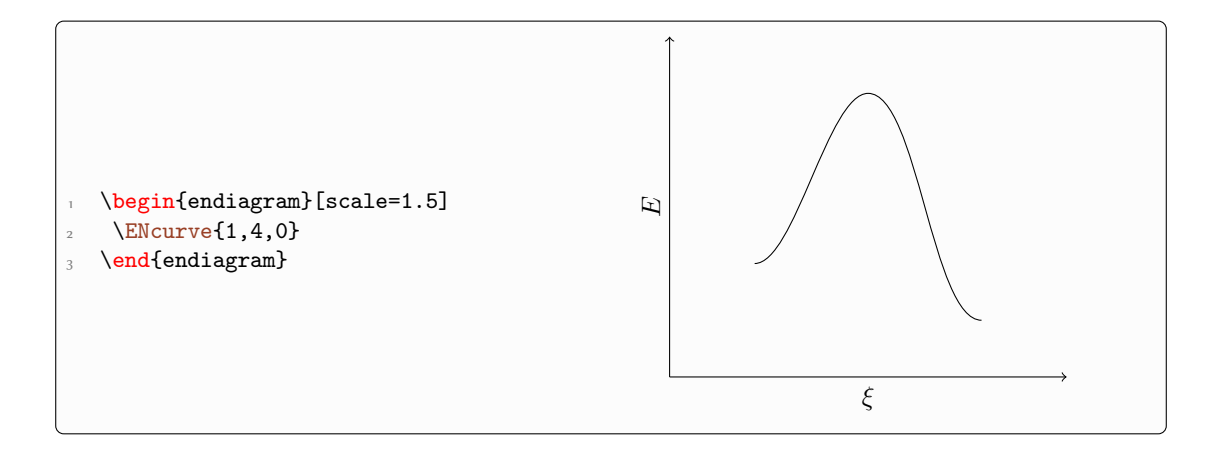

#### <span id="page-4-0"></span>4.1.2 Influencing the position relative to the axes

<span id="page-4-3"></span>The offset options control the length and position of the horizontal axis relative to the curve.

<span id="page-4-2"></span>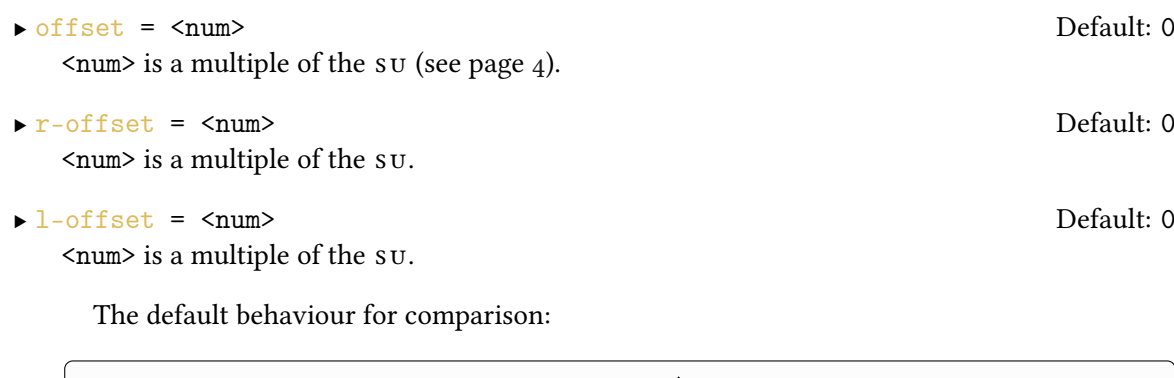

<span id="page-4-1"></span>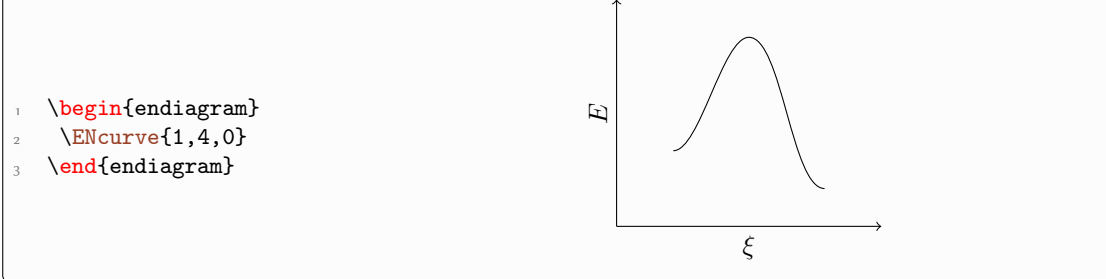

 $l$ -offset controls the distance of the start of the x axis to the start of the curve:

<span id="page-5-1"></span>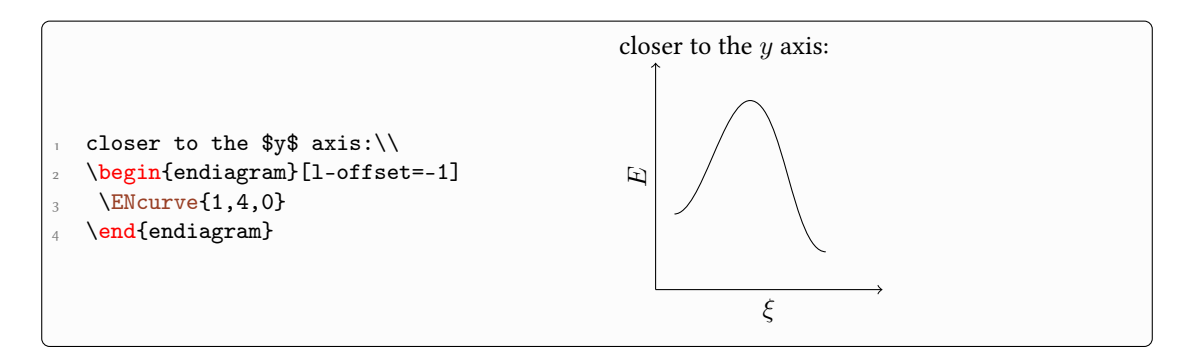

 $r$ -offset controls the "protruding" of the  $x$  axis after the curve:

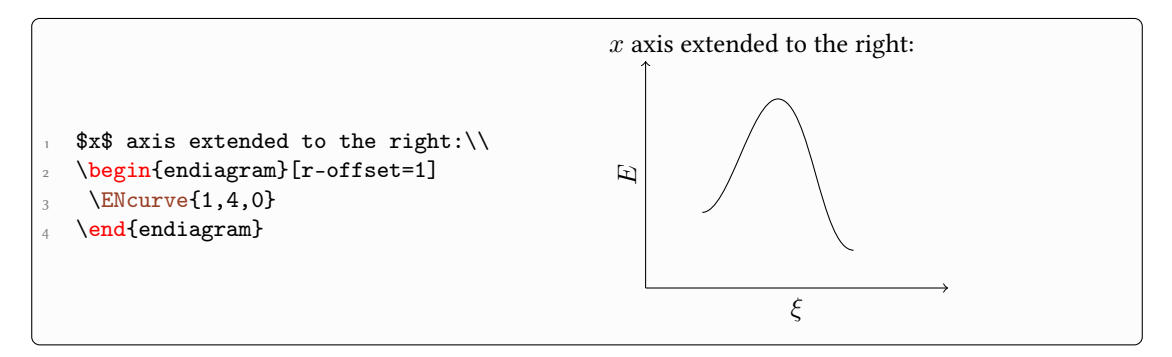

[offset](#page-4-3) changes both values equally:

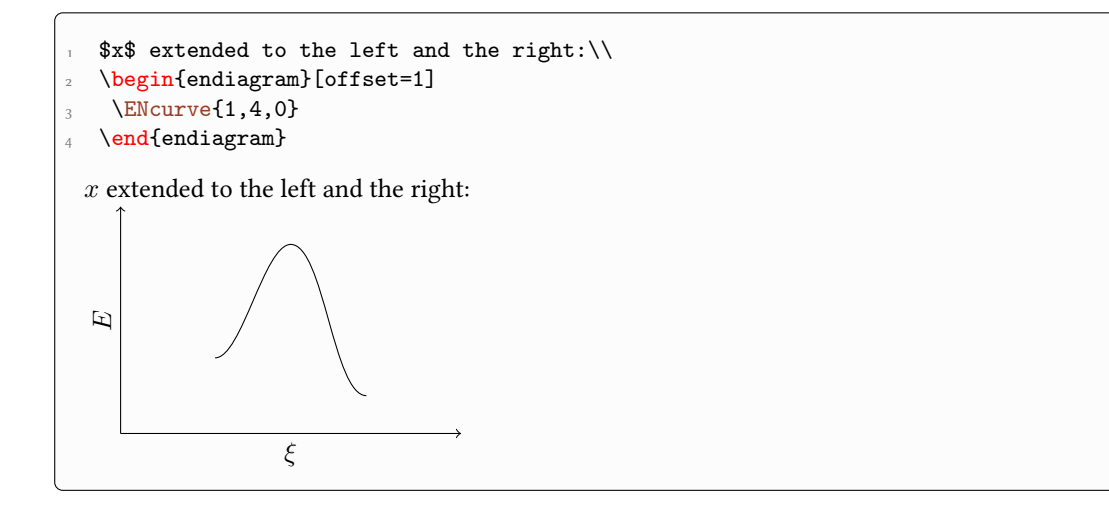

#### <span id="page-5-0"></span>4.1.3 Increment between the levels

With the option

```
\text{E}Ncurve \blacktriangleright step = \text{Sum} > Default: 2
```
 $\langle$ num> is a multiple of the su (see page [4\)](#page-3-1).

<span id="page-6-0"></span>the default increment between the levels can be changed.

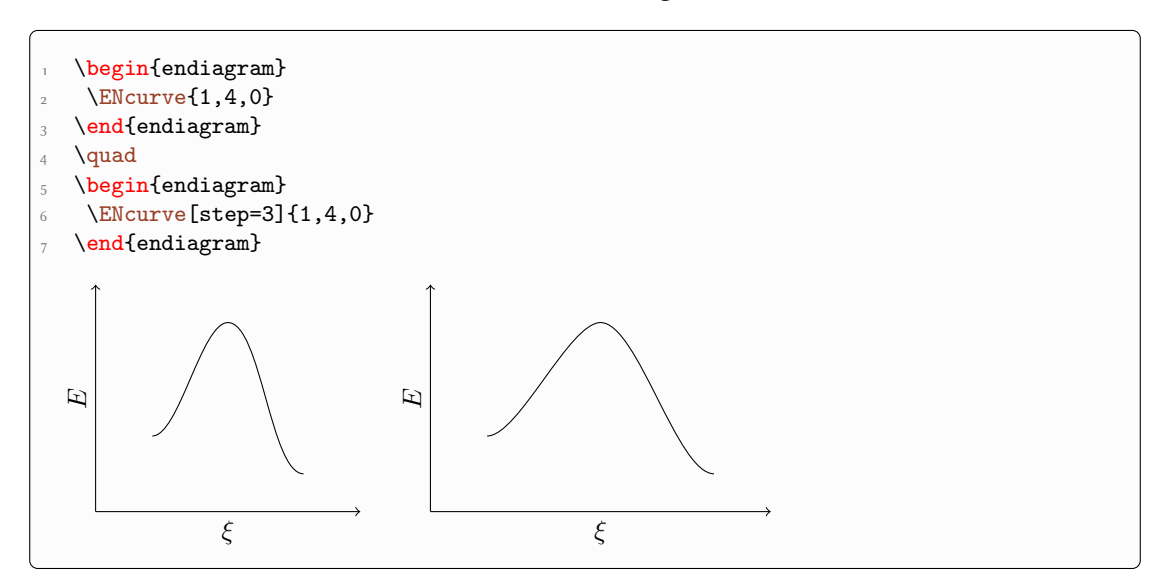

Sometimes a certain level should be shifted against the others. This is possible using an optional argument to the value of that level:

 $\verb|* \& \verb|curve{>[], \dots}|$ 

[<offset>] is a multiple of the su (see page [4\)](#page-3-1) and is set to 0 as default. The level will be shifted to the right (positive values) or left (negative values).

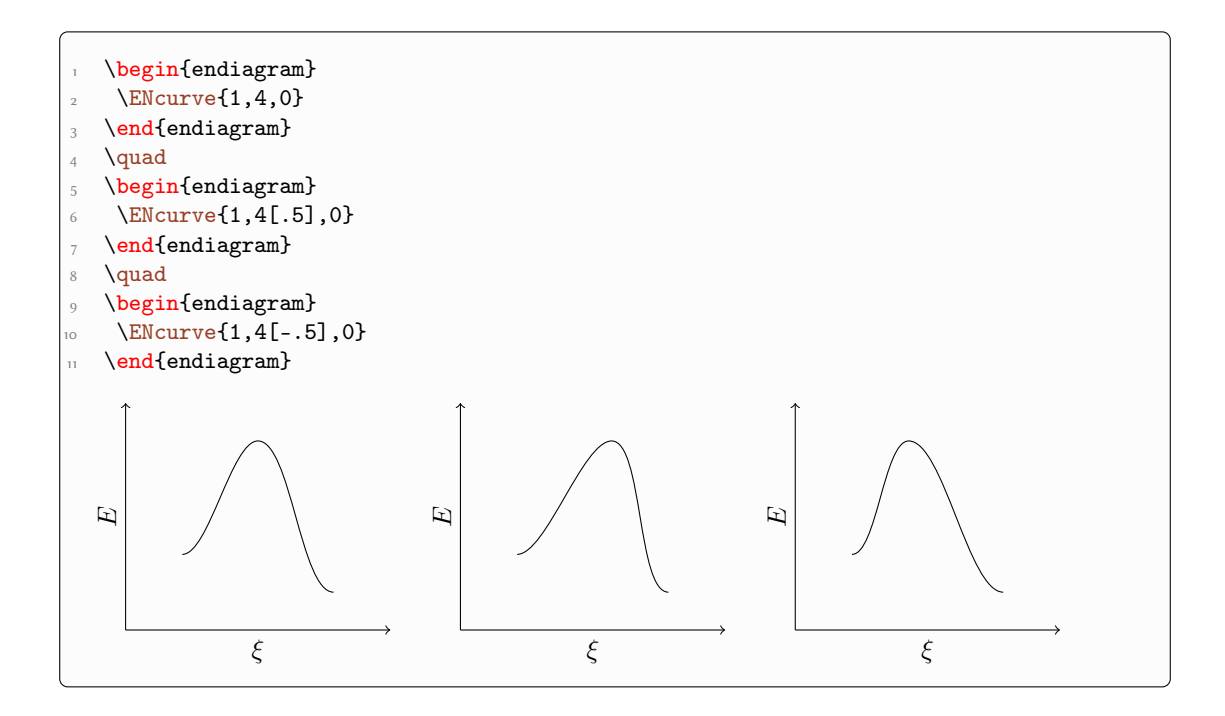

#### <span id="page-7-2"></span><span id="page-7-0"></span>4.1.4 The shape

The option

#### ENcurve ▶ looseness = <value> Default: .5

should be a number between 0 and 1.

changes the shape of the curve.

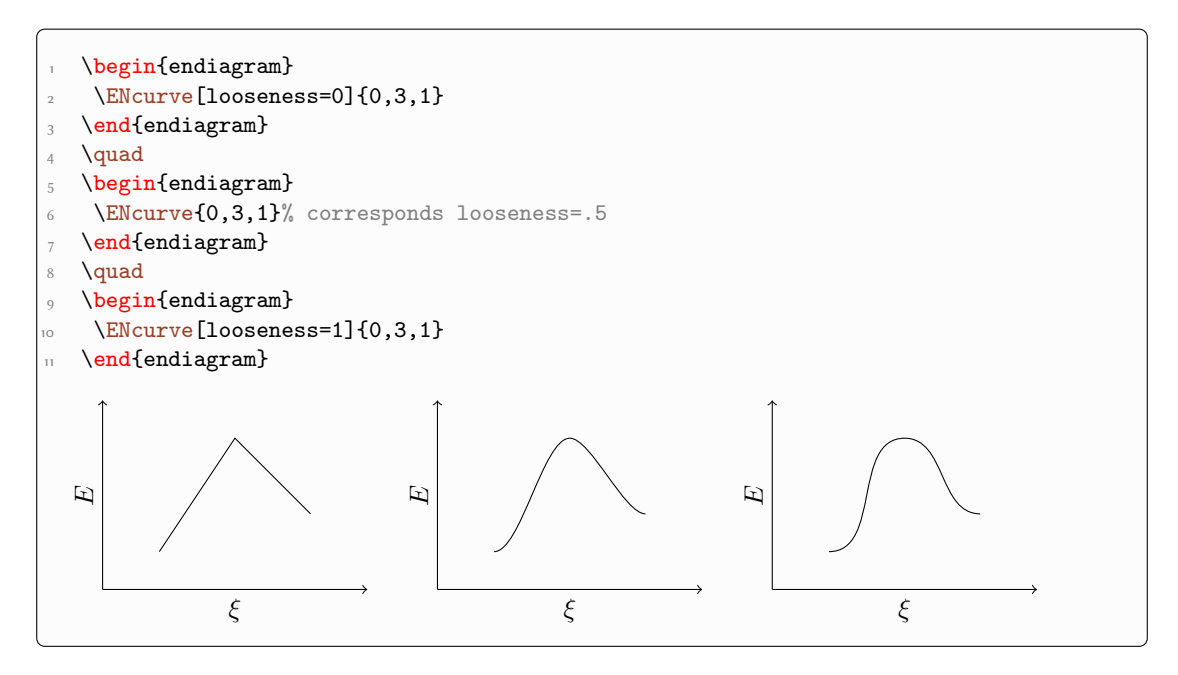

#### <span id="page-7-1"></span>4.1.5 Ending minima

Sometimes potential energy curves are drawn with local minima at the start and the end of the cuve. The option

ENcurve  $\triangleright$  minima = true|false definition of the property of the Default: false

en- or disables them:

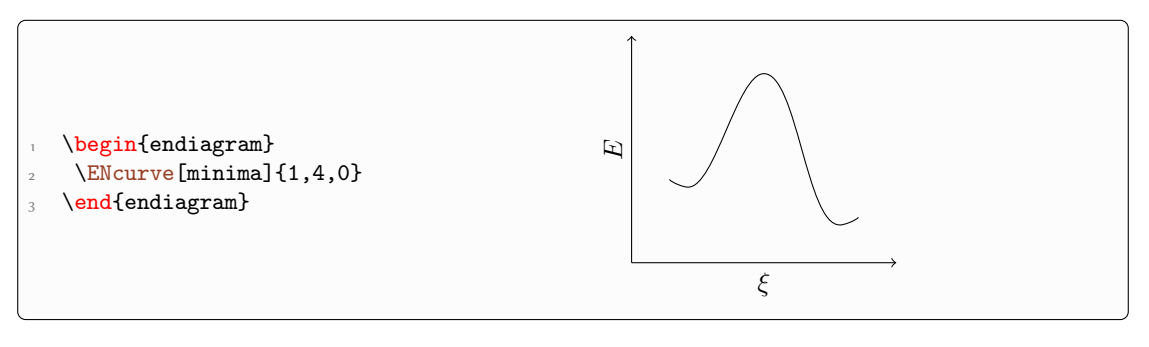

#### <span id="page-8-4"></span><span id="page-8-0"></span>4.1.6 TikZ style

The style of the curve can be changed using TikZ options:

#### $\text{EXECUTE:}$   $\blacktriangleright$   $\frac{\text{tikz}}{\text{tikz}}$  =  $\langle \text{tikz} \rangle$  (initially empty)

Valid are options that can be used with  $\dagger$ 

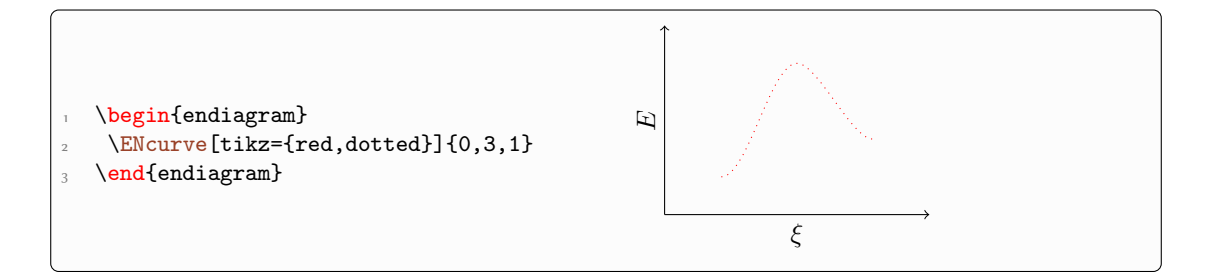

#### <span id="page-8-1"></span>4.2 The Axes

There are also possibilities to customize the axes.

<span id="page-8-3"></span><span id="page-8-2"></span>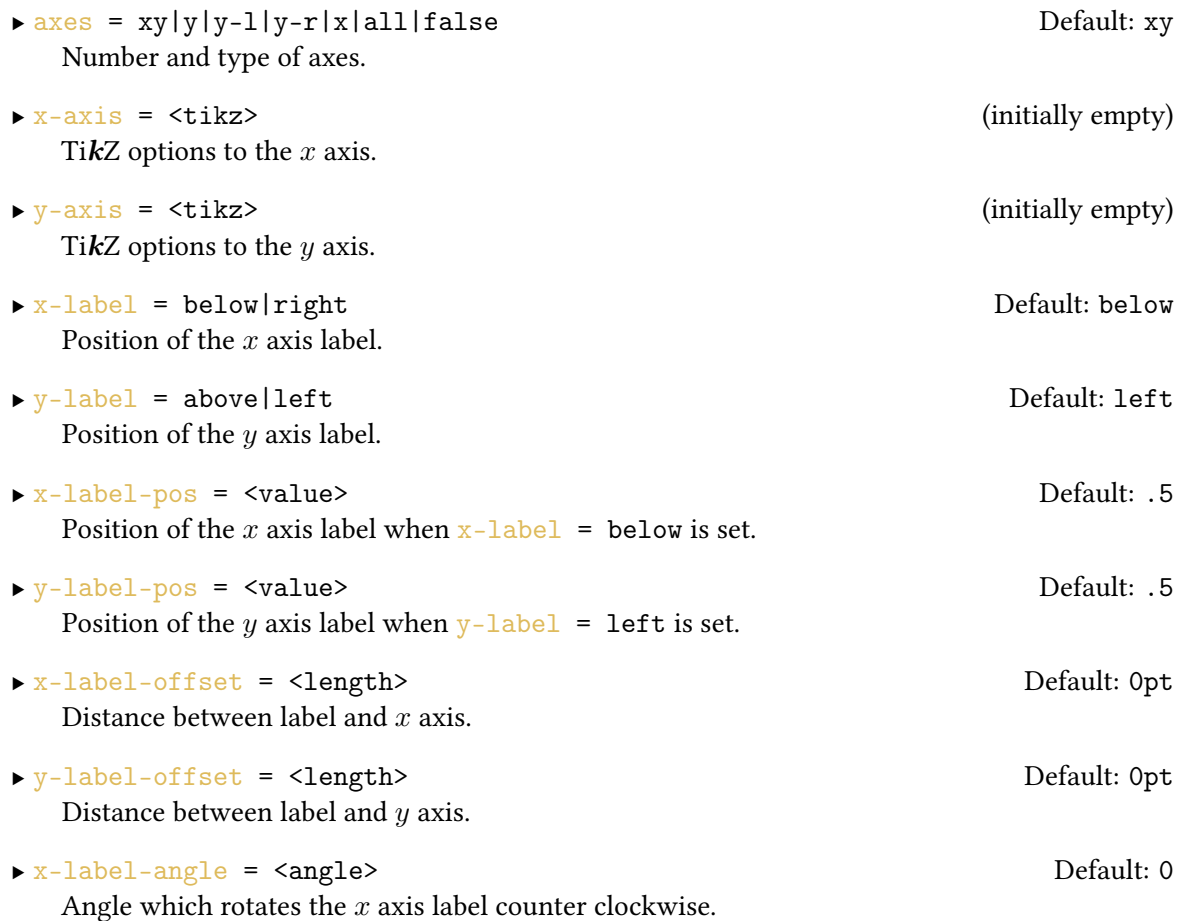

<span id="page-9-0"></span>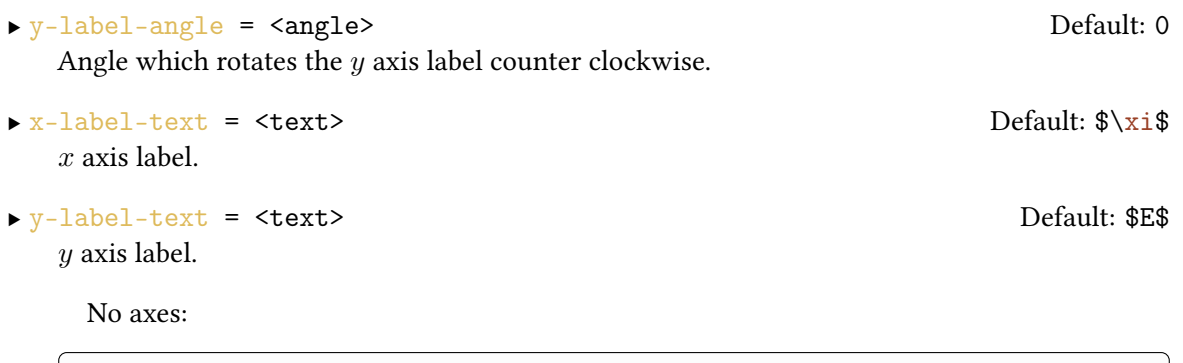

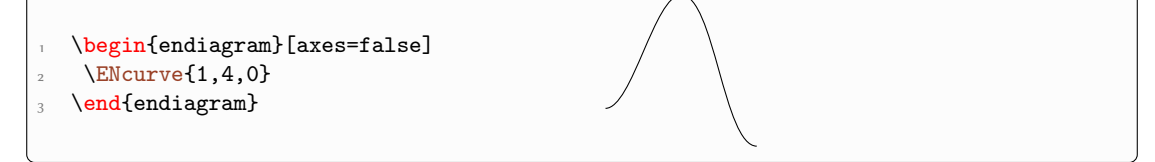

All axes:

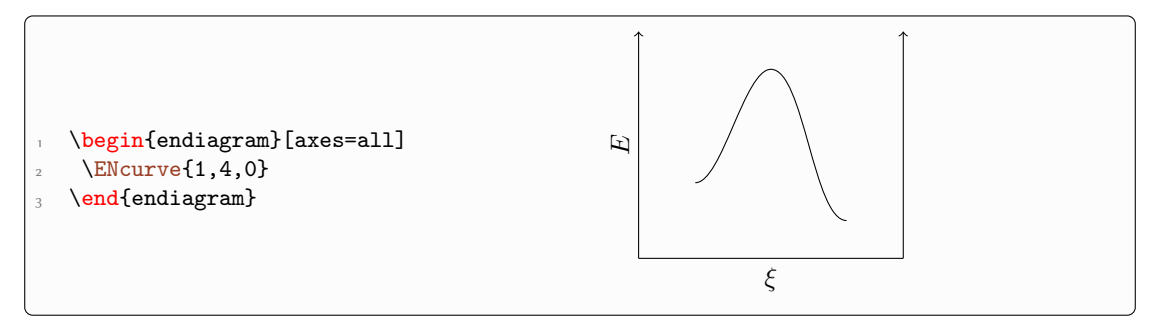

Only the  $x$  axis:

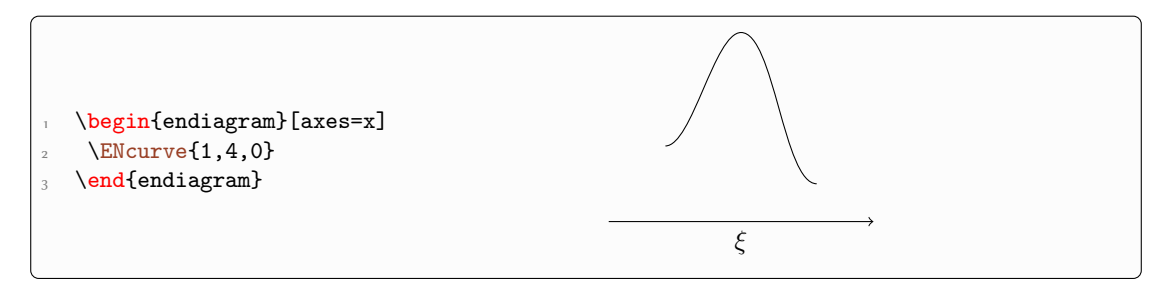

Changed labels:

```
\label{thm:main} $$\begin{equation*} [x-label-text=\footnotesize{\footnotesize{\footnotesize{3}}-{\footnotesize{\footnotesize{3}}-{\footnotesize{\footnotesize{3}}-{\footnotesize{\footnotesize{3}}-{\footnotesize{\footnotesize{3}}-{\footnotesize{\footnotesize{\footnotesize{3}}-{\footnotesize{\footnotesize{\footnotesize{3}}-{\footnotesize{\footnotesize{\footnotesize{3}}-{\footnotesize{\footnotesize{\footnotesize{3}}-{\footnotesize{\footnotesize{3}}-{\footnotesize{\footnotesize{\footnotesize{3}}-{\footnotesize{\footnotesize{3}}-{\footnotesize{\footnotesize{\footnotesize{3}}-{\footnotesize{\footnotesize{\footnotesize{3}}\angle\ENcurve{1,4,0}
3 \ \text{endiagram}
```
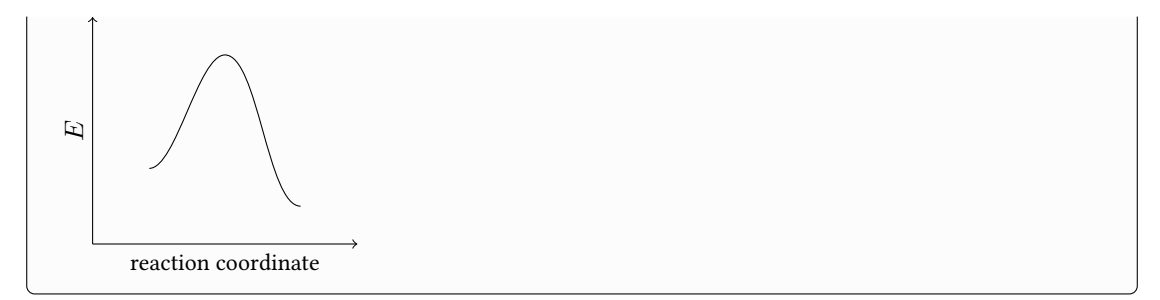

Different positions of the labels:

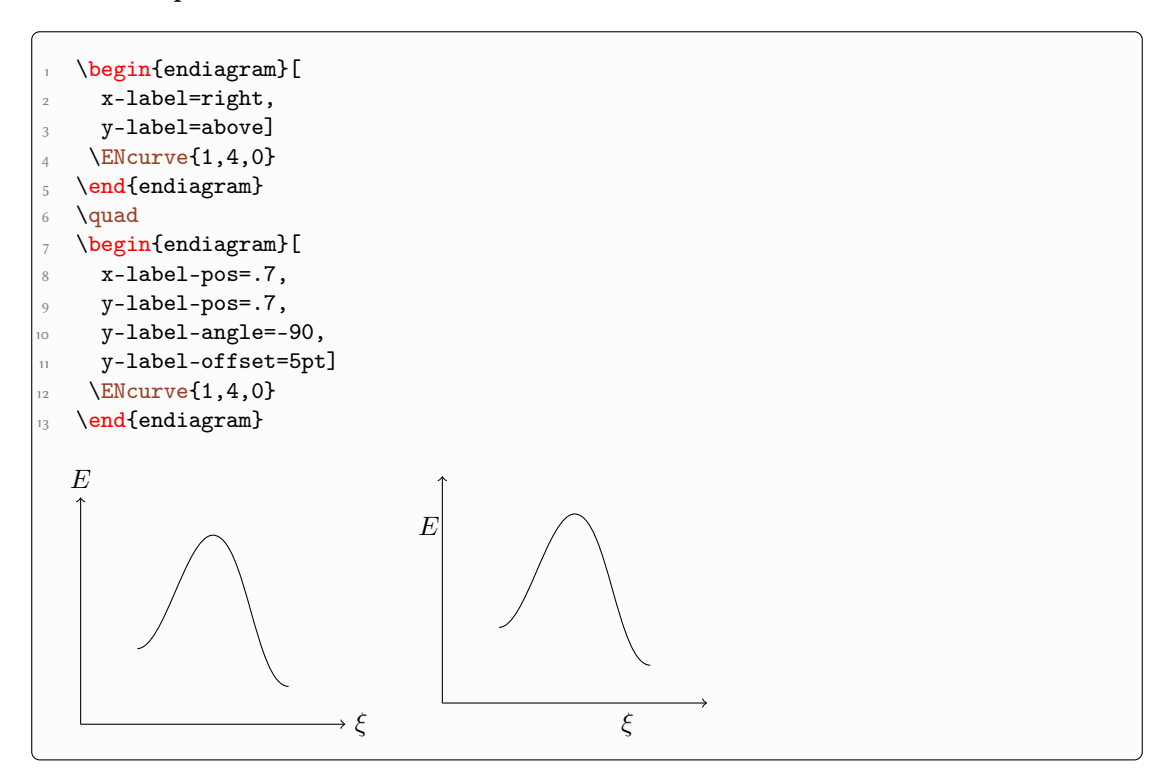

Crazy setup:

```
\label{thm:login} $$\begin{equation*} [x-axis={draw=blue, dashed, font=\coloneqq\frac{green}}] \end{equation*}2 \ENcurve\{1,4,0\}3 \end{endiagram}
```
<span id="page-11-3"></span>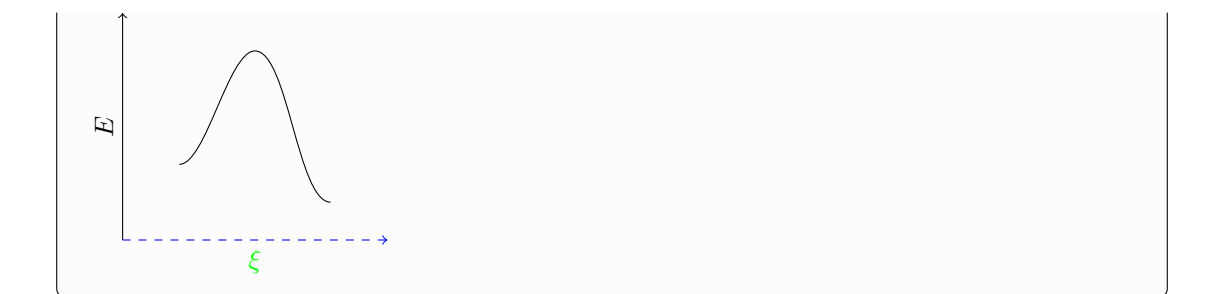

#### <span id="page-11-0"></span>4.3 Debugging Information

For precise adjustments of details – particularly with the options and commands described in the next sections – some information is useful that is hidden normally. These options enable access:

<span id="page-11-2"></span>▶ debug = true|false Default: false

```
\rightarrow draft = true|false Default: false
  An Alias to debug.
```
 $\triangleright$  final =  $true$  | false Default: true The opposite of [draft](#page-11-1).

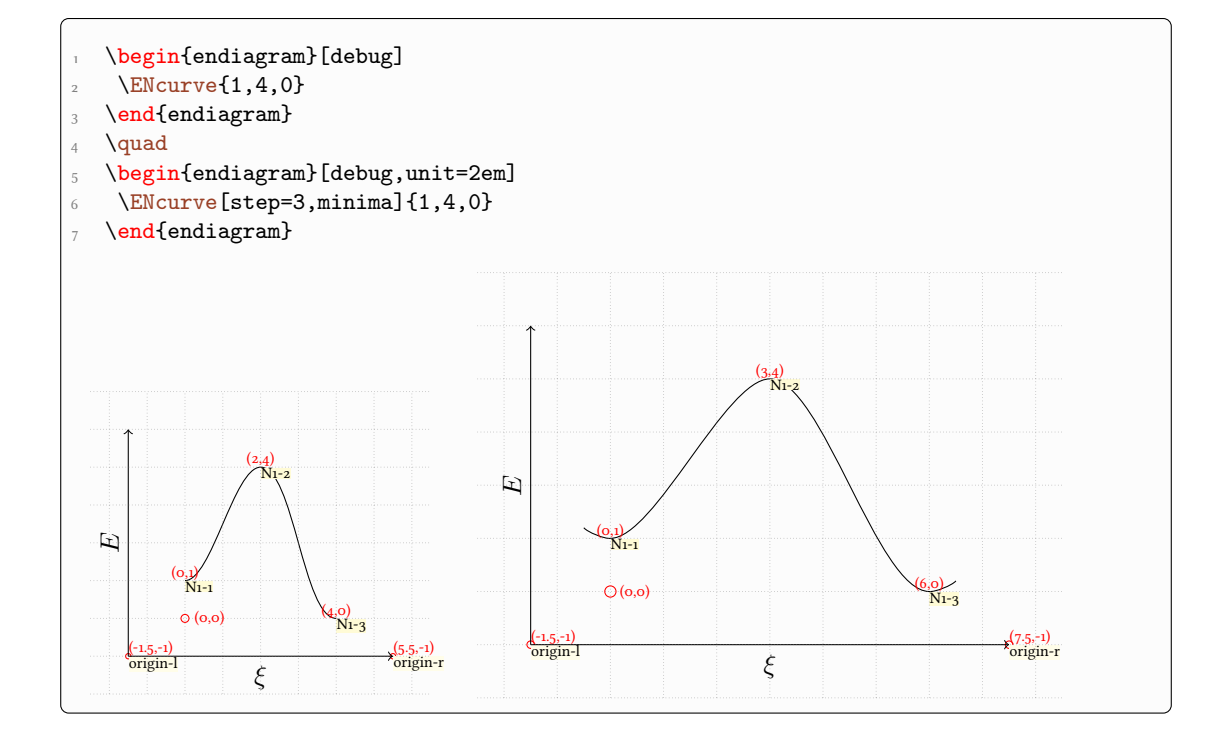

<span id="page-12-6"></span>Shown are a grid, the origin and the coordinates and names of the levels. Depending on the commands you're using you get more information.It is described with the commands they belong to.

## <span id="page-12-0"></span>5 The Levels

#### <span id="page-12-1"></span>5.1 The *ShowNiveaus* Command

<span id="page-12-2"></span>The command

▶ \ShowNiveaus[<options>]

draws horizontal lines to the levels:

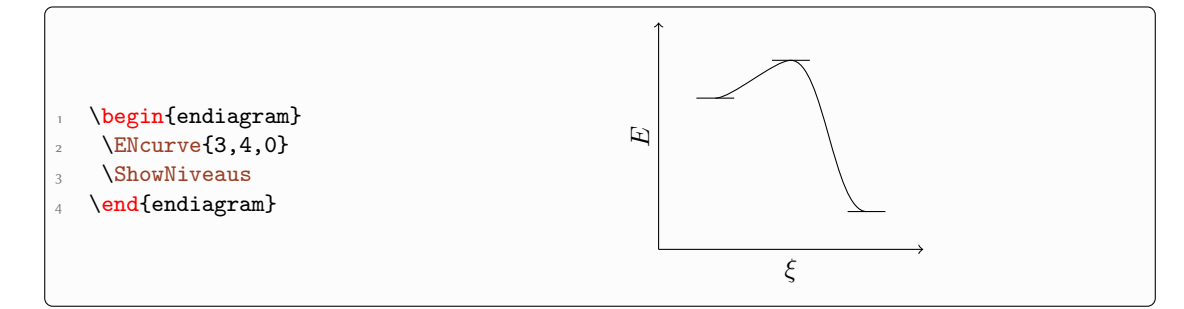

#### <span id="page-12-3"></span>5.2 Customization

<span id="page-12-5"></span>A number of options allow fine-tuning:

```
ShowNiveaus \rightarrow length = \langle num \rangle Default: 1
```
<span id="page-12-4"></span>The length of the lines.  $\langle \text{num} \rangle$  is a multiple of the su (see page [4\)](#page-3-1).

```
ShowNiveaus \rightarrow shift = \langle num \rangle
```
Shift to the right (positive values) or the left (negative values). <num> is a multiple of the su.

```
ShowNiveaus \rightarrow tikz = \langle tikz \rangle (initially empty)
```
TikZ options to modify the style of the lines.

Longer lines:

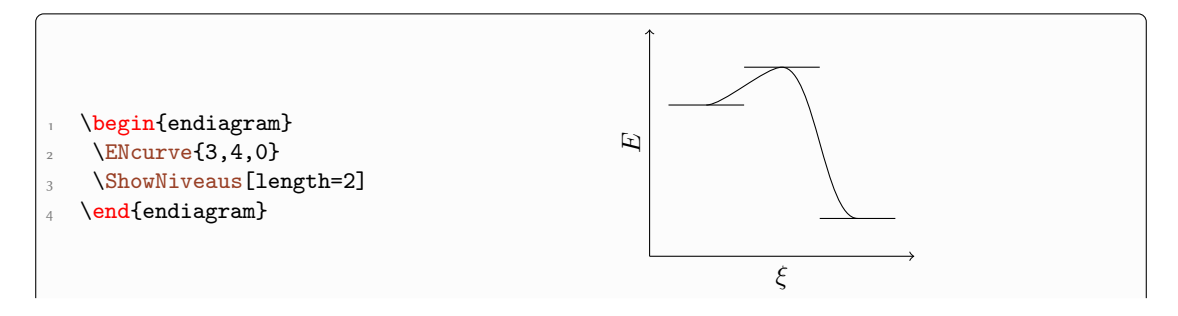

<span id="page-13-1"></span>Without [shift](#page-12-4) are centered to the extrema, i.e. they protrude by half of the value specified with [length](#page-12-5).

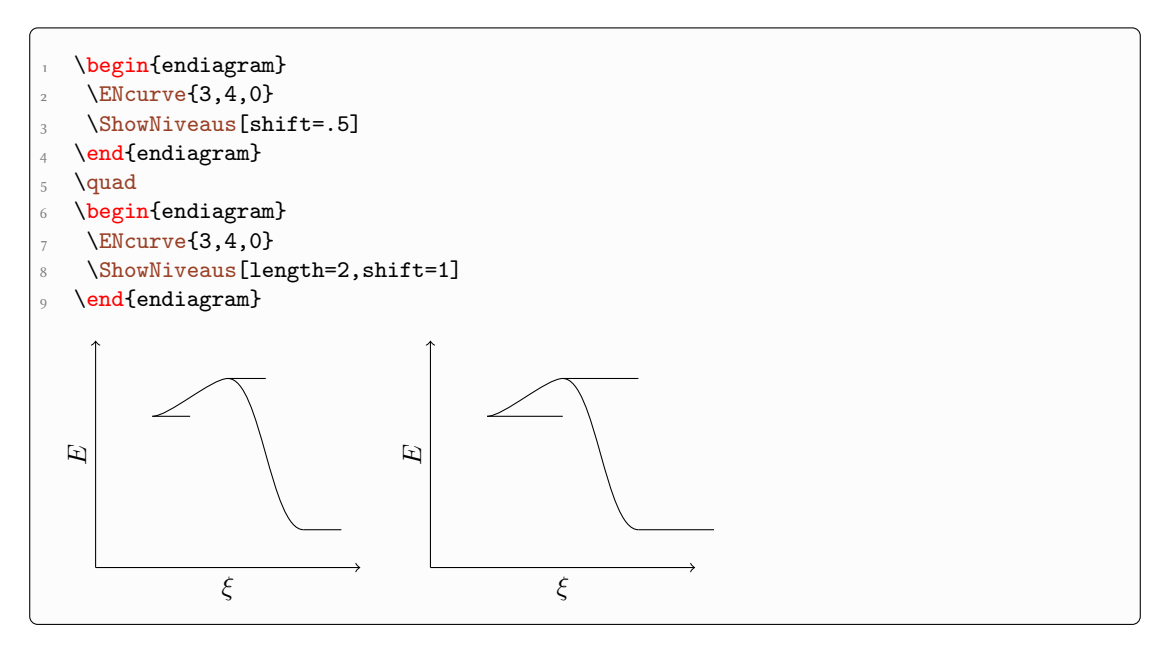

Maybe the examples in the next section will make it more clear why [shift](#page-12-4) can be useful.

#### <span id="page-13-0"></span>5.3 Choose Levels Explicitly

If you don't want to draw a line to every level you can use this option:

```
ShowNiveaus \rightarrow niveau = <id1>, <id2>
```
The  $\langle id \rangle$  is the name of the level as shown by the [debug](#page-11-2) option, see page [12.](#page-11-0)

The debug information helps in choosing the right level. The names of the levels follow the scheme N-<number of curve>-<number of level>.

```
\begin{endiagram}[debug]
   \text{ENcurve}\{3, 4, 0\}\end{endiagram}
 \quad
5 \begin{endiagram}
6 \ENcurve\{3,4,0\}\ShowNiveaus[niveau=N1-2]
  \end{endiagram}
```
<span id="page-14-3"></span>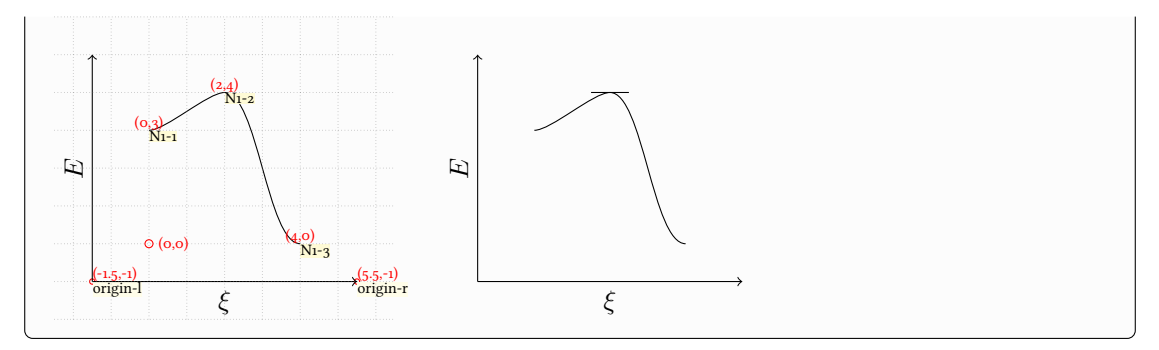

Every level can have a different color, length and shift:

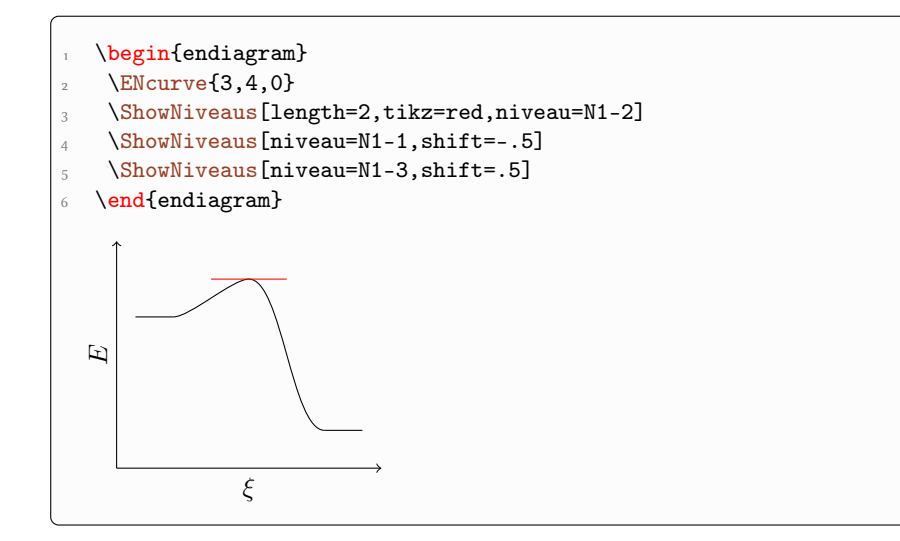

## <span id="page-14-0"></span>6 The Energy Gain

#### <span id="page-14-1"></span>6.1 The [\ShowGain](#page-14-2) Command

<span id="page-14-2"></span>The command

#### ▶ \ShowGain[<options>]

enables you the show the energy gain or loss of the reaction. It is always the difference between the first and the last level.

<span id="page-15-2"></span>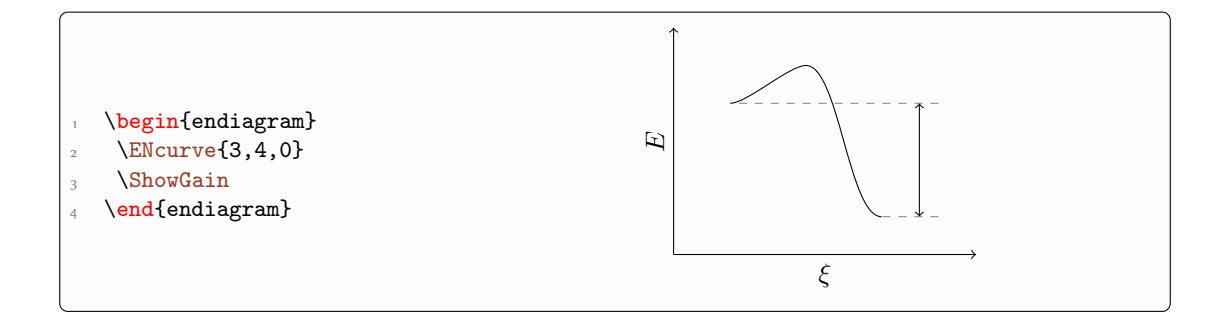

#### <span id="page-15-0"></span>6.2 Customization

The command has options to modify the appearance. ShowGain ▶ tikz = <tikz> Default: <-> Default: <-> TikZ options for the vertical line. ShowGain ▶ connect = <tikz> Default: dashed,help lines TikZ options for the connecting line. ShowGain ▶ connect-from-line = true|false Default: false The connecting line starts either at the maximum/minimum or at the line drawn by [\ShowNiveaus](#page-12-2). This option works with the default values but otherwise can lead to unwanted results. To avoid that you can either set [\ShowGain](#page-14-2) before [\ShowNiveaus](#page-12-2) or you need to choose another way. ShowGain ► offset = <num> Default: 0 Shifts the vertical line to the right (positive value) or the left (negative value).  $\langle num \rangle$  is a multiple of su (see page [4\)](#page-3-1). ShowGain ▶ label = true|false|<text> Default: false Use the default label (true) or an own label (<text>). ShowGain ▶ label-side = right|left Default: right The side of the vertical line on which the label should be placed. ShowGain ▶ label-pos = <value> Default: .5 Position at the line. 0 means at the height of  $H_1$ , i.e. the starting level, 1 means at the height of  $H_2$ , i.e. the ending level. ShowGain ▶ label-tikz = <tikz> (initially empty)

<span id="page-15-1"></span>TikZ options for the label.

\begin{endiagram}  $\text{ENcurve}\{3,4,0\}$ [\ShowGain\[](#page-14-2)connect={dotted,red},offset=2] \end{endiagram}

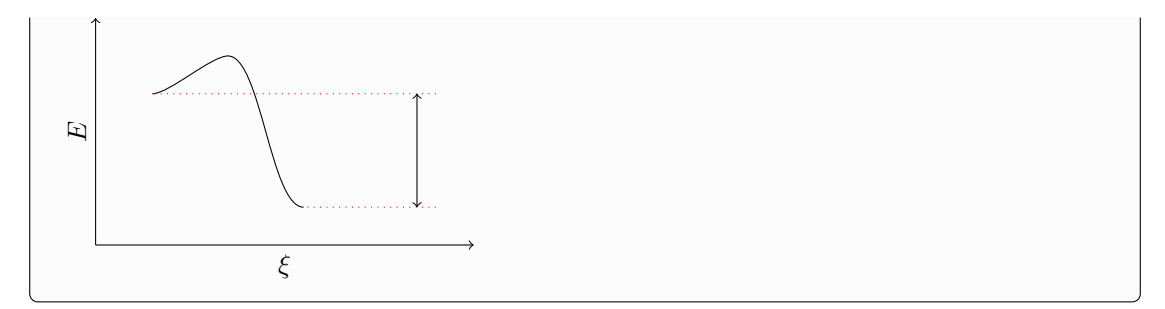

Using the [label](#page-15-1) option:

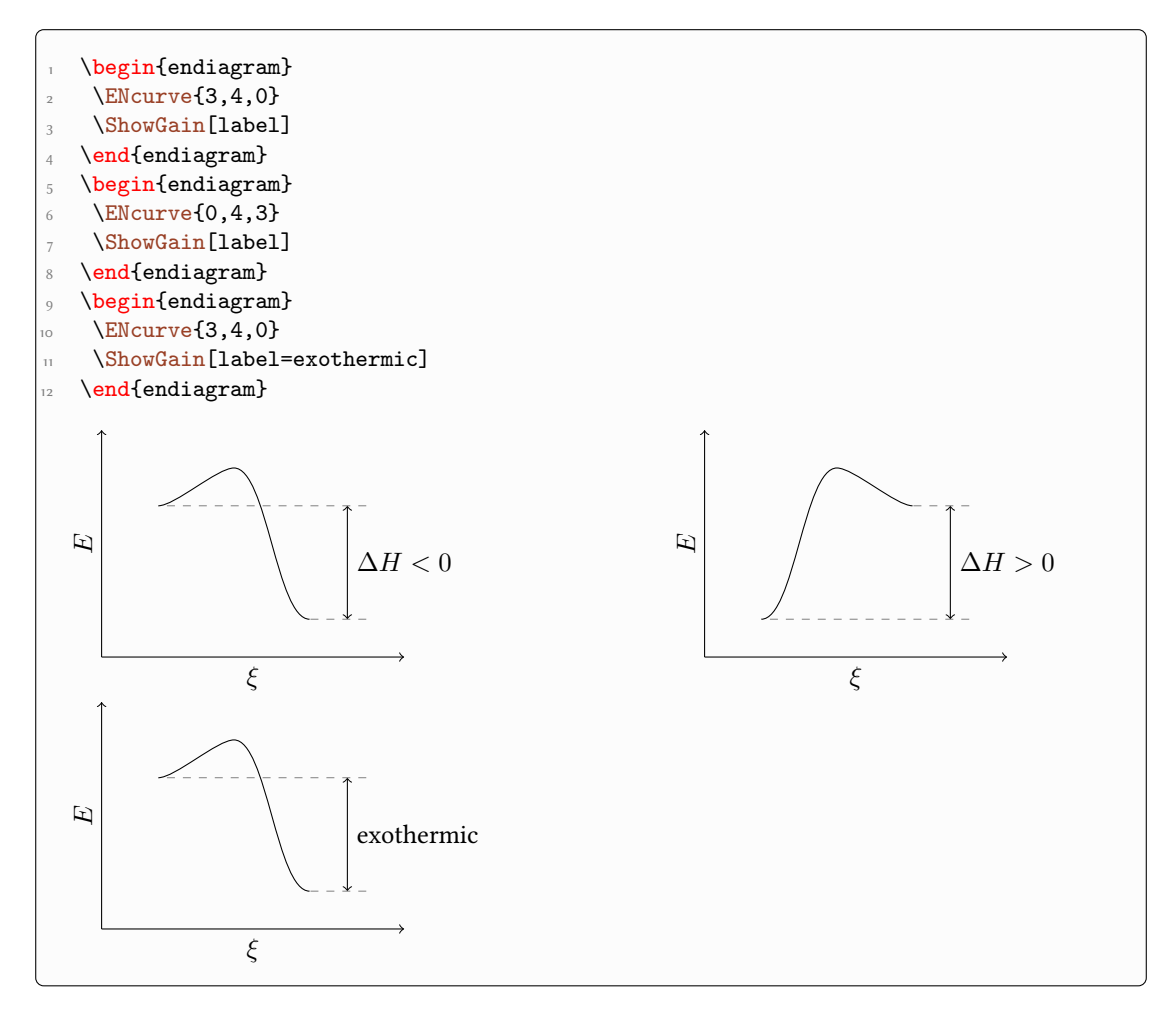

Connecting lines and levels are overlapping:

<span id="page-17-0"></span>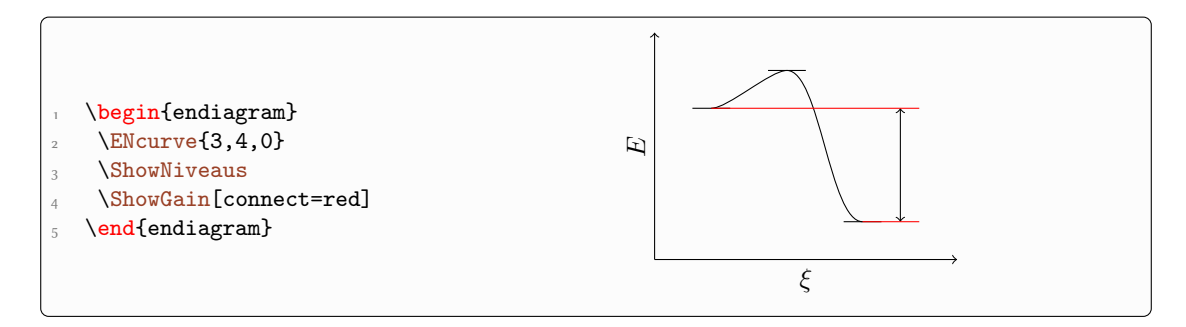

A possible solution:

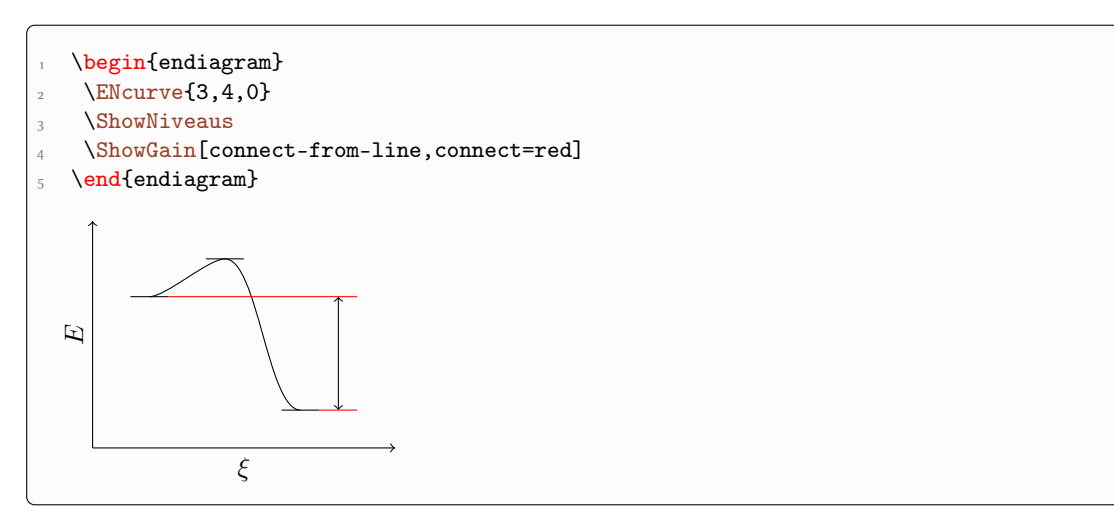

Better would be to set [\ShowNiveaus](#page-12-2) after [\ShowGain](#page-14-2), particularly if you're not using the default settings.

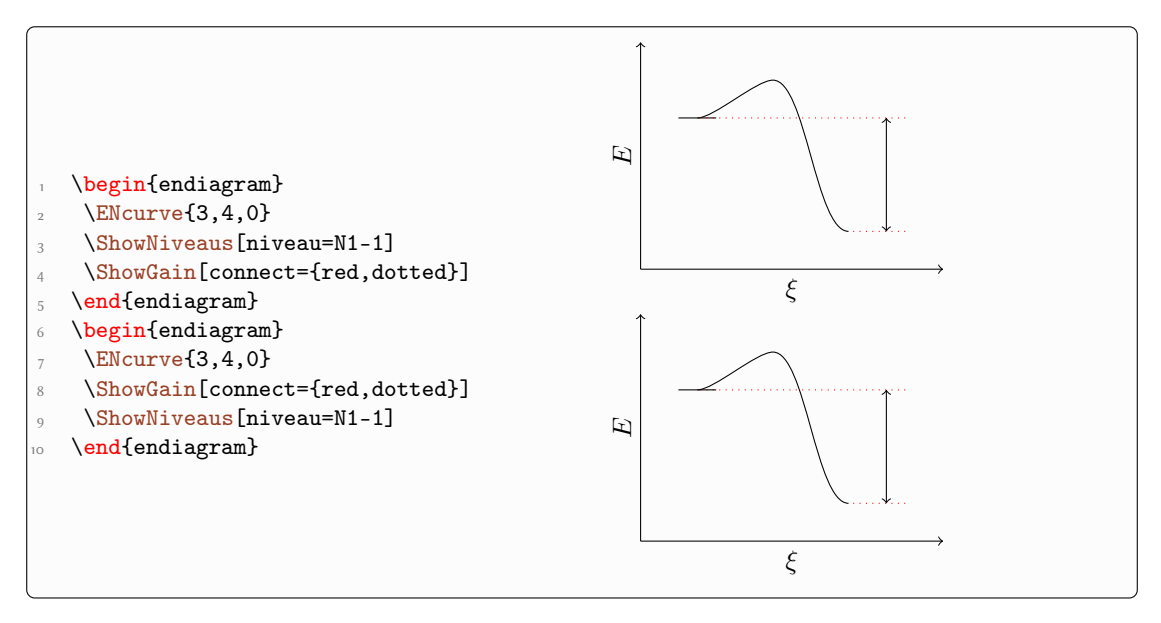

### <span id="page-18-4"></span><span id="page-18-0"></span>6.3 Debugging Information

Using the [debug](#page-11-2) option (see page [12\)](#page-11-0) gives you further information:

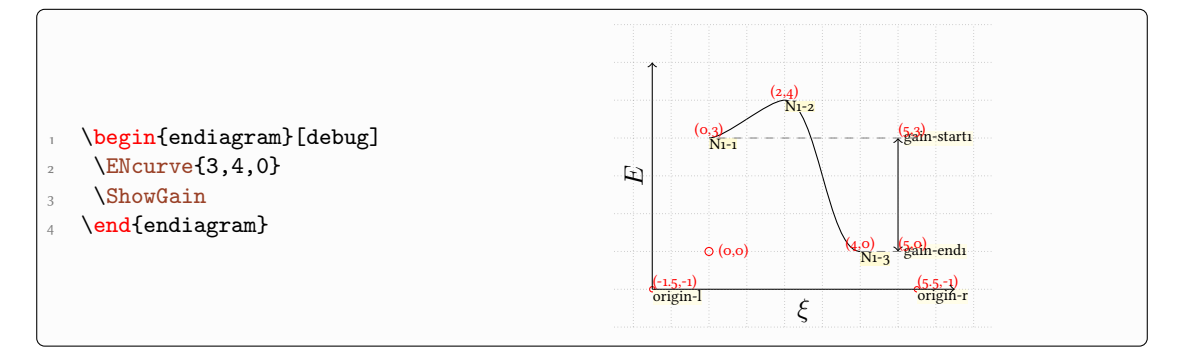

## <span id="page-18-1"></span>7 The Activation Energy

#### <span id="page-18-2"></span>7.1 The [\ShowEa](#page-18-3) Command

<span id="page-18-3"></span>This command is similar to the commands [\ShowNiveaus](#page-12-2) and [\ShowGain](#page-14-2).

#### ▶ \ShowEa[<options>]

It enables to show the activation energy:

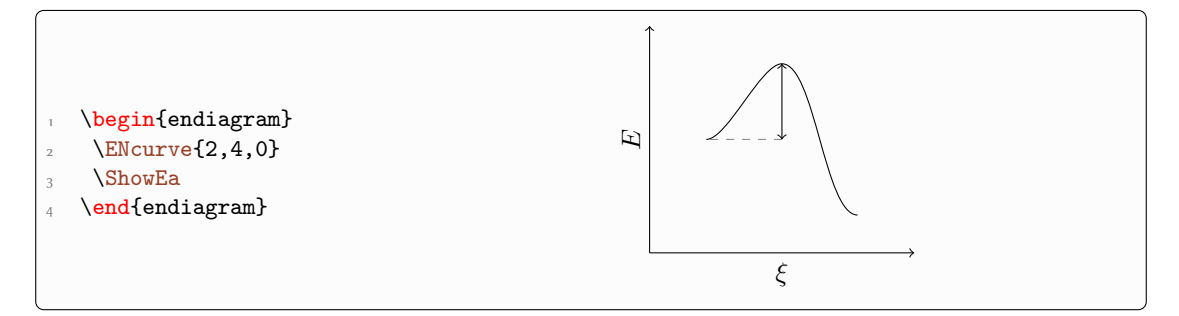

The default behaviour shows the difference between the first maximum after a previous minimum to that minimum:

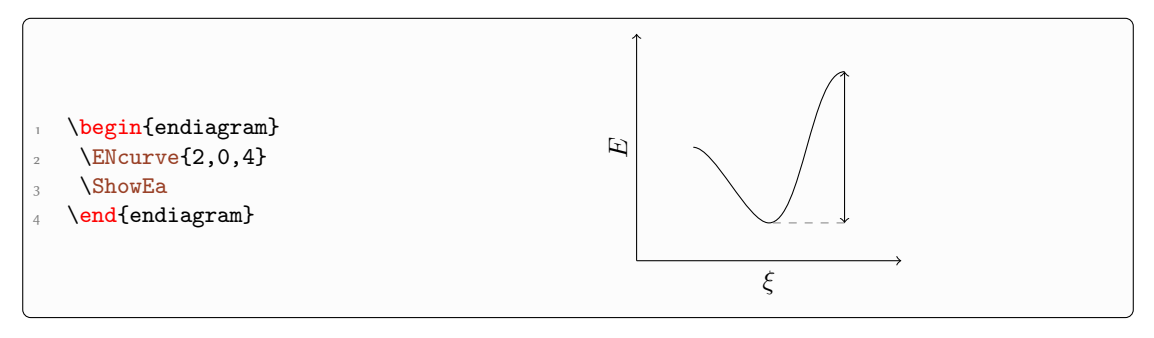

<span id="page-19-2"></span>This also holds if there is more than one maximum. How you choose a different one is described in the next section.

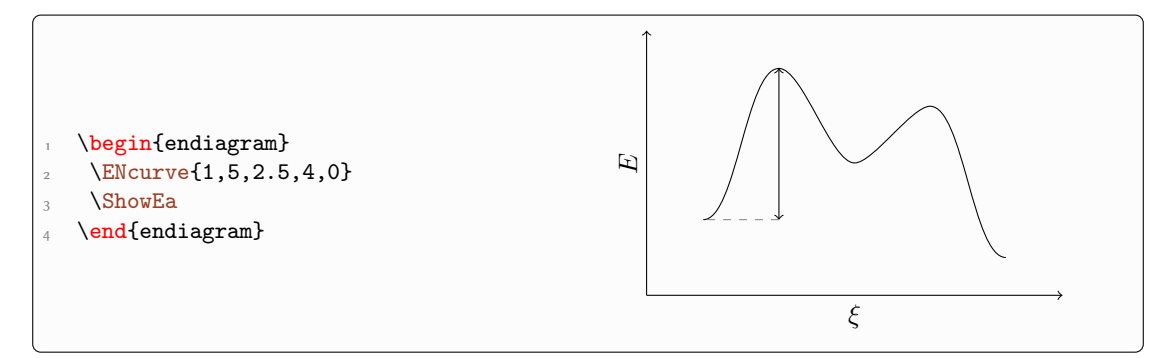

#### <span id="page-19-0"></span>7.2 Choose Level Explicitly

The default behaviour is all right if there is only one maximum. If there are more one might want to choose a different one. The following options allow that.

#### $ShowEa \triangleright max = first |a|1$  Default: first

<span id="page-19-1"></span>Show the difference to the first maximum or to all maxima.

#### ShowEa  $\triangleright$  from = {(<coordinate1>)to(<coordinate2>)}

Specify the coordinates that should be connected. You can either use the coordinates  $(\langle x \rangle, \langle y \rangle)$ or the name (<name>) of the node.

Using  $max = a11$  $max = a11$ :

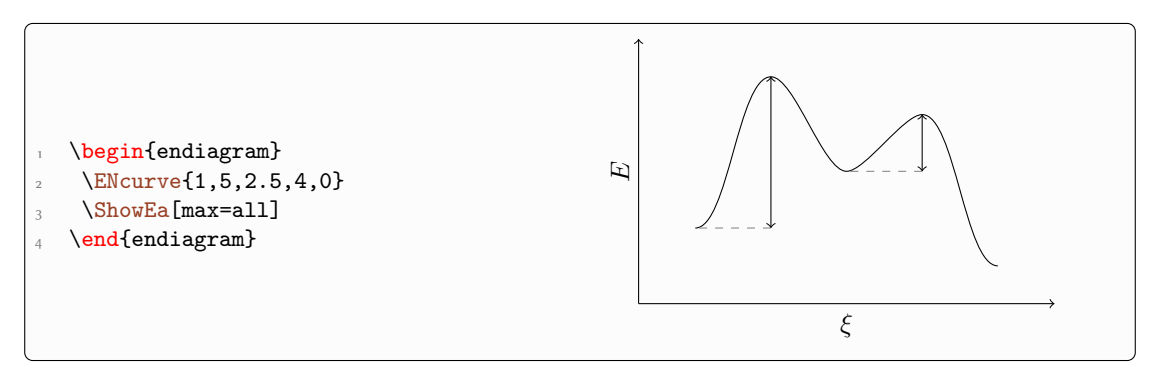

Since in most cases this won't be what you want you can specify the coordinates yourself. The option [debug](#page-11-2) (see page [12\)](#page-11-0) may help.

<span id="page-20-1"></span>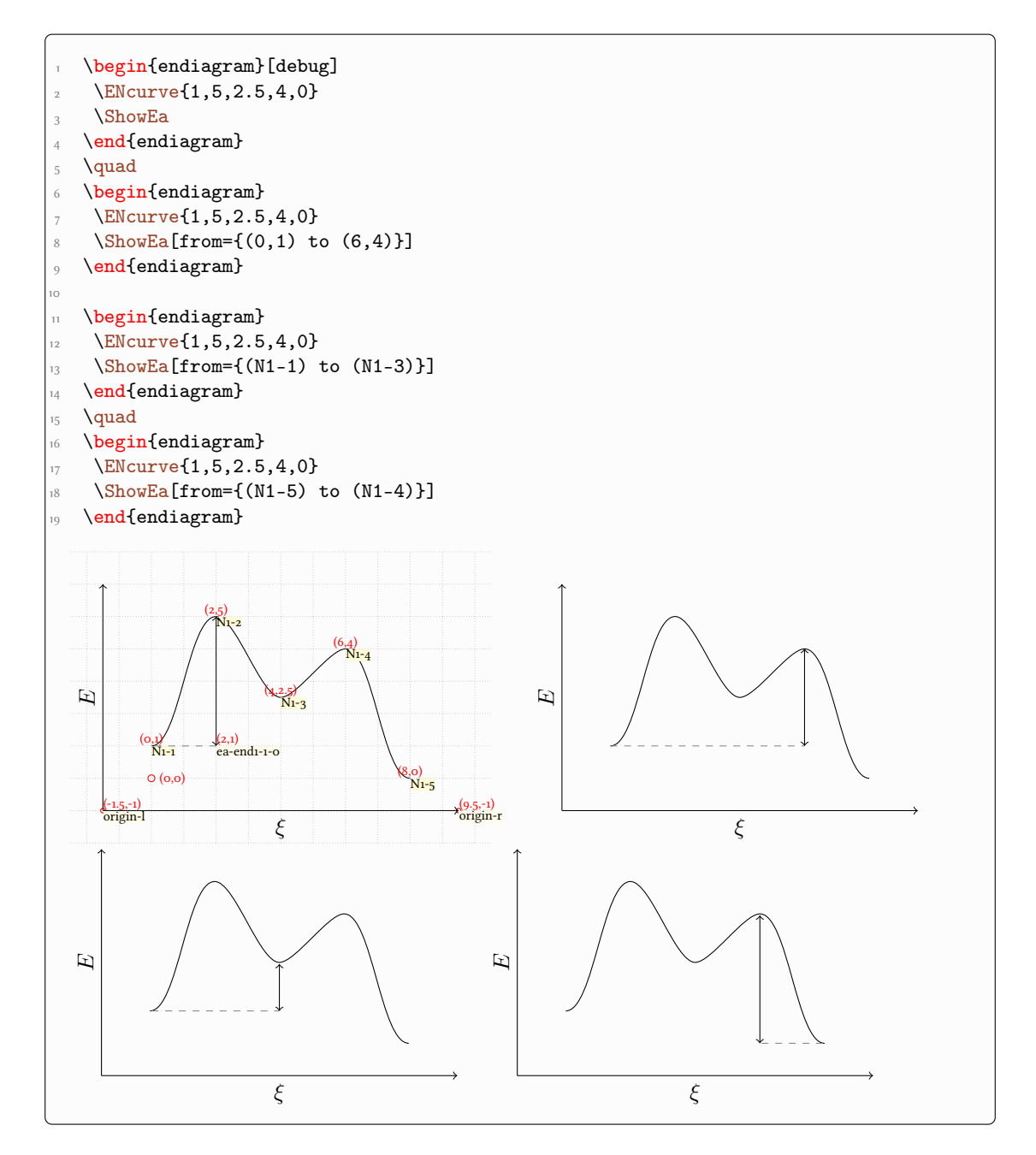

In every case the position of the vertical line is determined by the *first* coordinate.

#### <span id="page-20-0"></span>7.3 Customization

Again there are a number of options to customize the appearance.

ShowEa ▶ tikz = <tikz> Default: <->

TikZ options for the vertical line.

<span id="page-21-1"></span>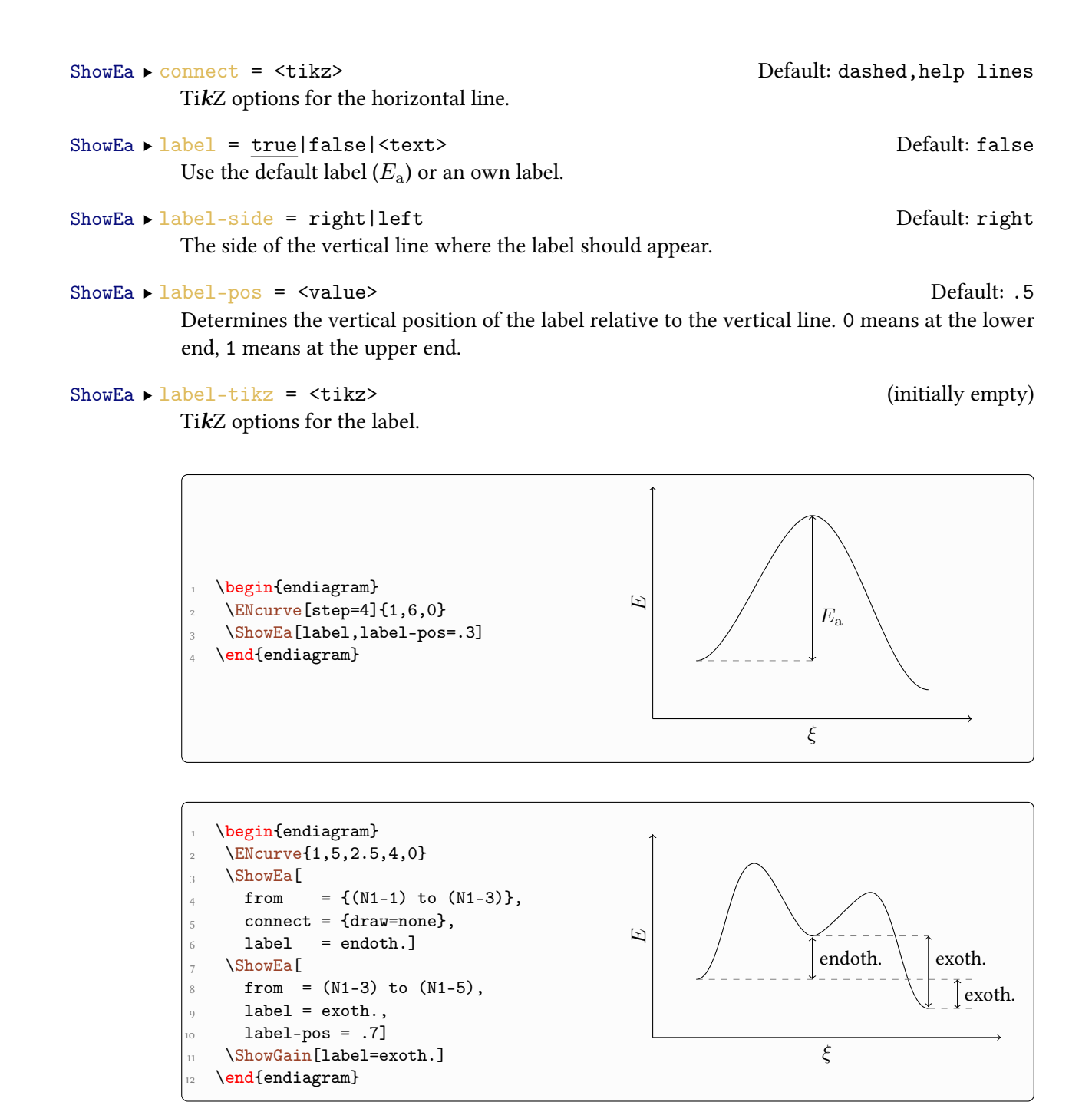

#### <span id="page-21-0"></span>7.4 Debugging Information

The [debug](#page-11-2) option gives you further information.

<span id="page-22-1"></span>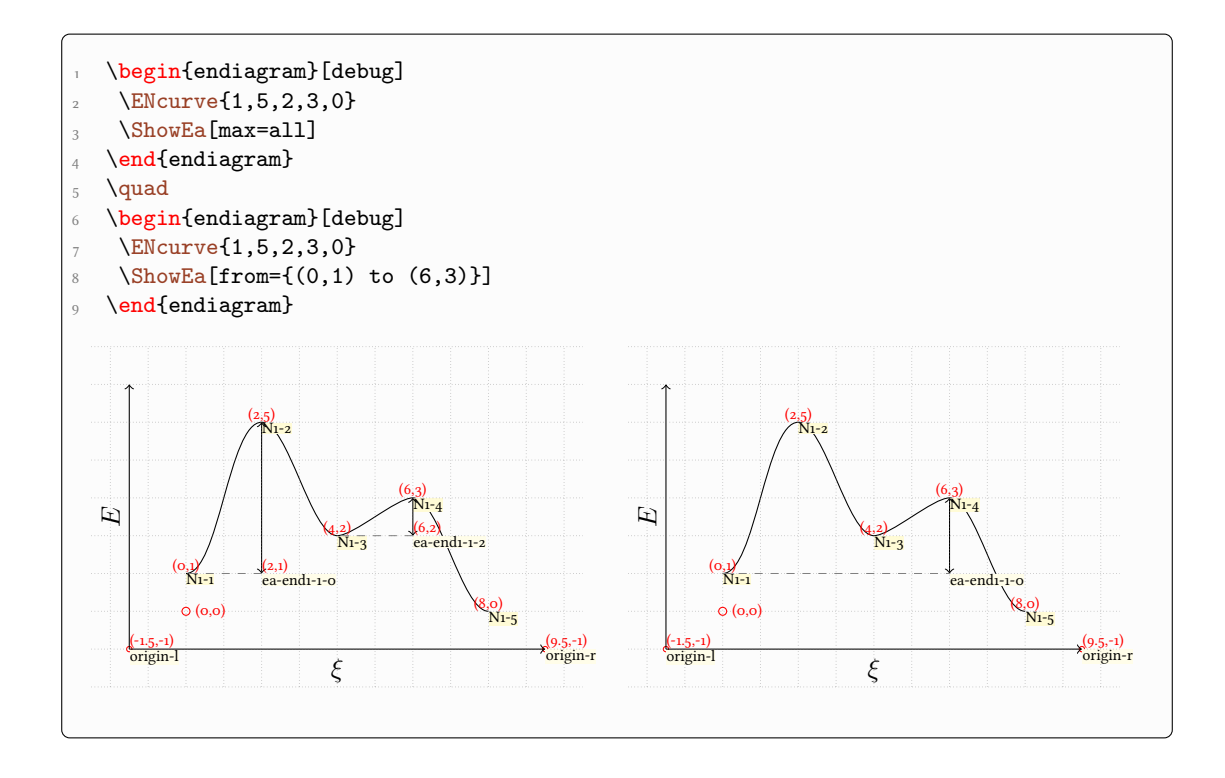

## <span id="page-22-0"></span>8 Several Curves in one Diagram

It's easy to draw several curves. You only need to use [\ENcurve](#page-2-1) more than once.

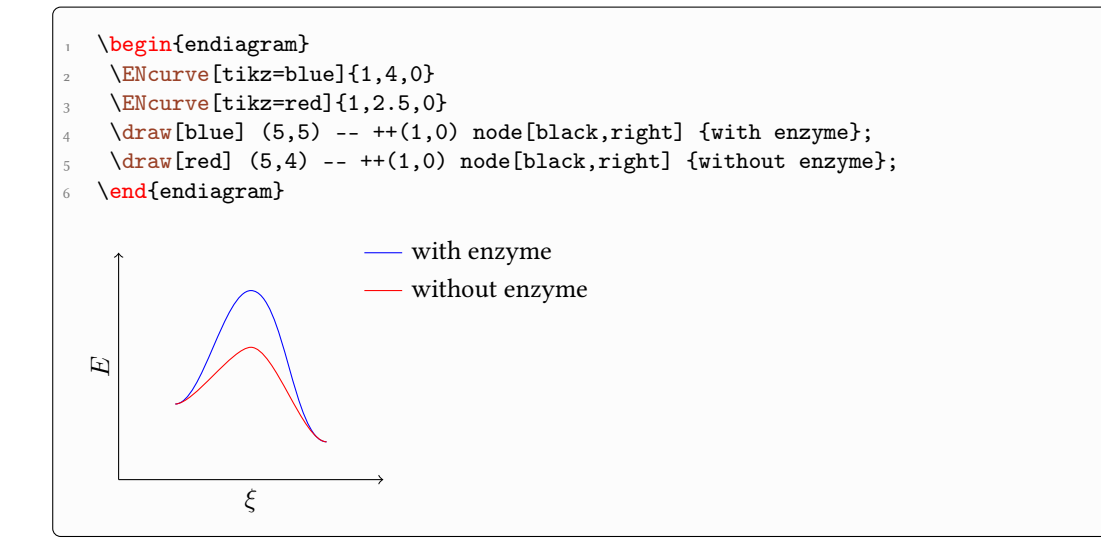

The commands [\ShowNiveaus](#page-12-2), [\ShowGain](#page-14-2) and [\ShowEa](#page-18-3) always relate to the curve set at last. This means you can use them selectively.

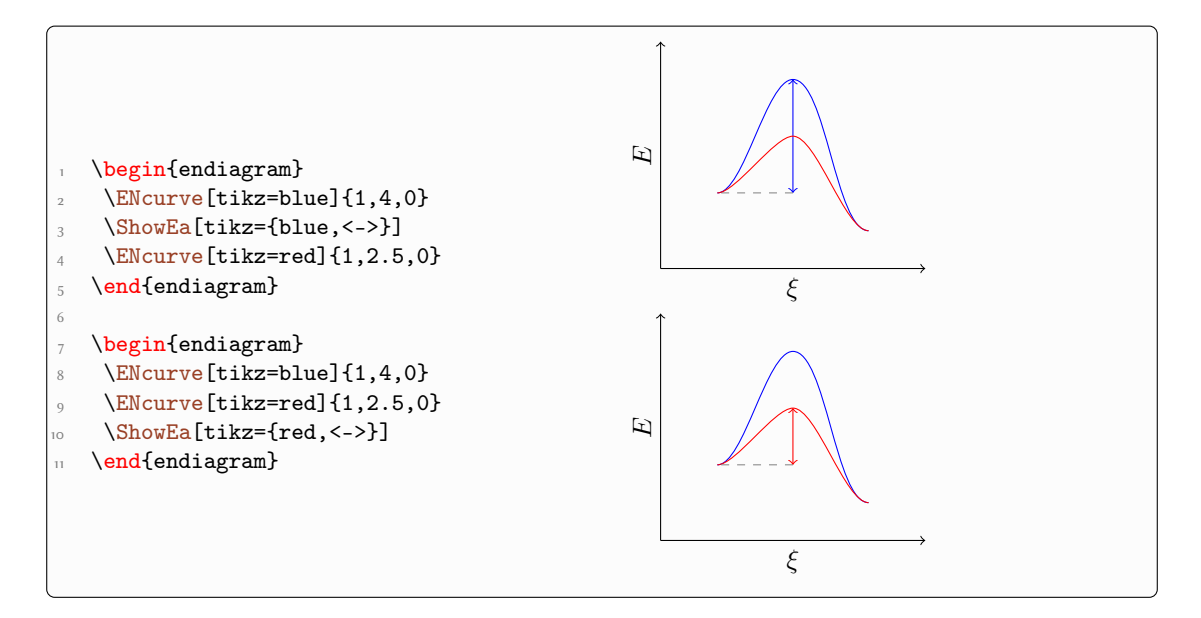

Using more than one curves explains the multiple numbering of the level names:

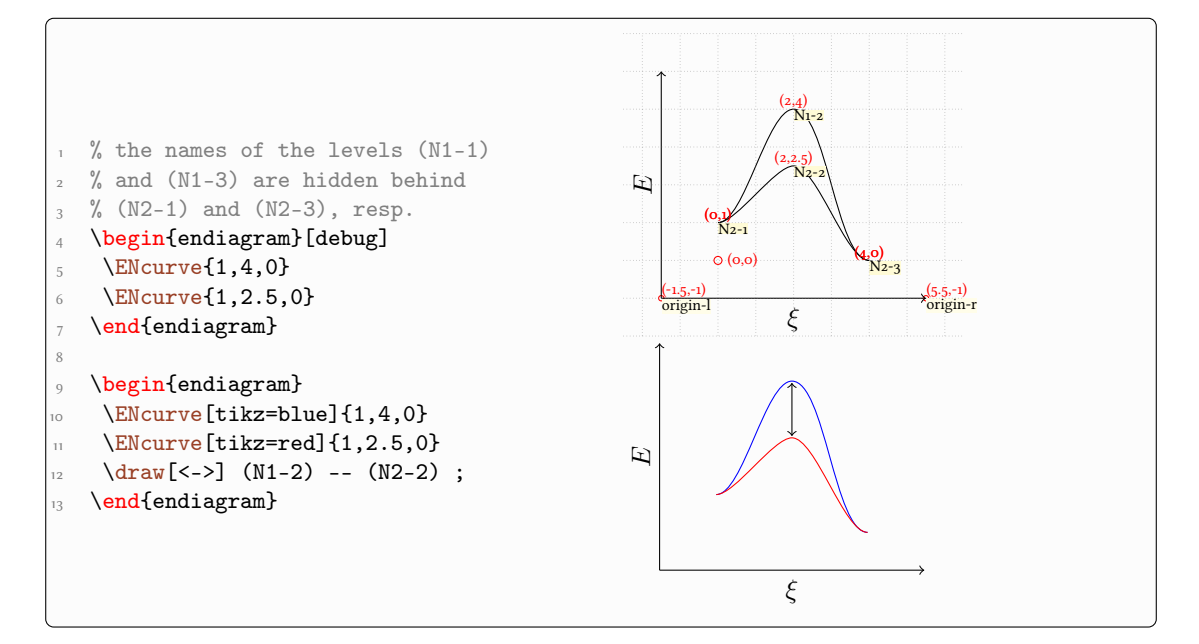

Of course it's possible to choose different options for different curves. This means you can use curves with a different number of maxima.

<span id="page-24-1"></span>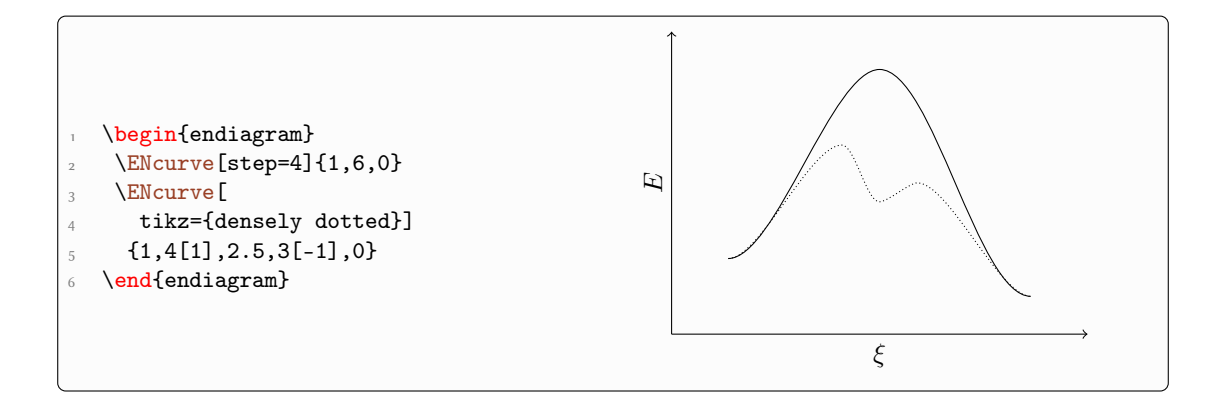

## <span id="page-24-0"></span>9 Usage of TikZ

Since the [\begin{endiagram}](#page-2-2) ... [\end{endiagram}](#page-2-2) environment only is a tikzpicture environment (well, more or less) you can use TikZ commands inside it. This means you can easily add additional information to the diagram.

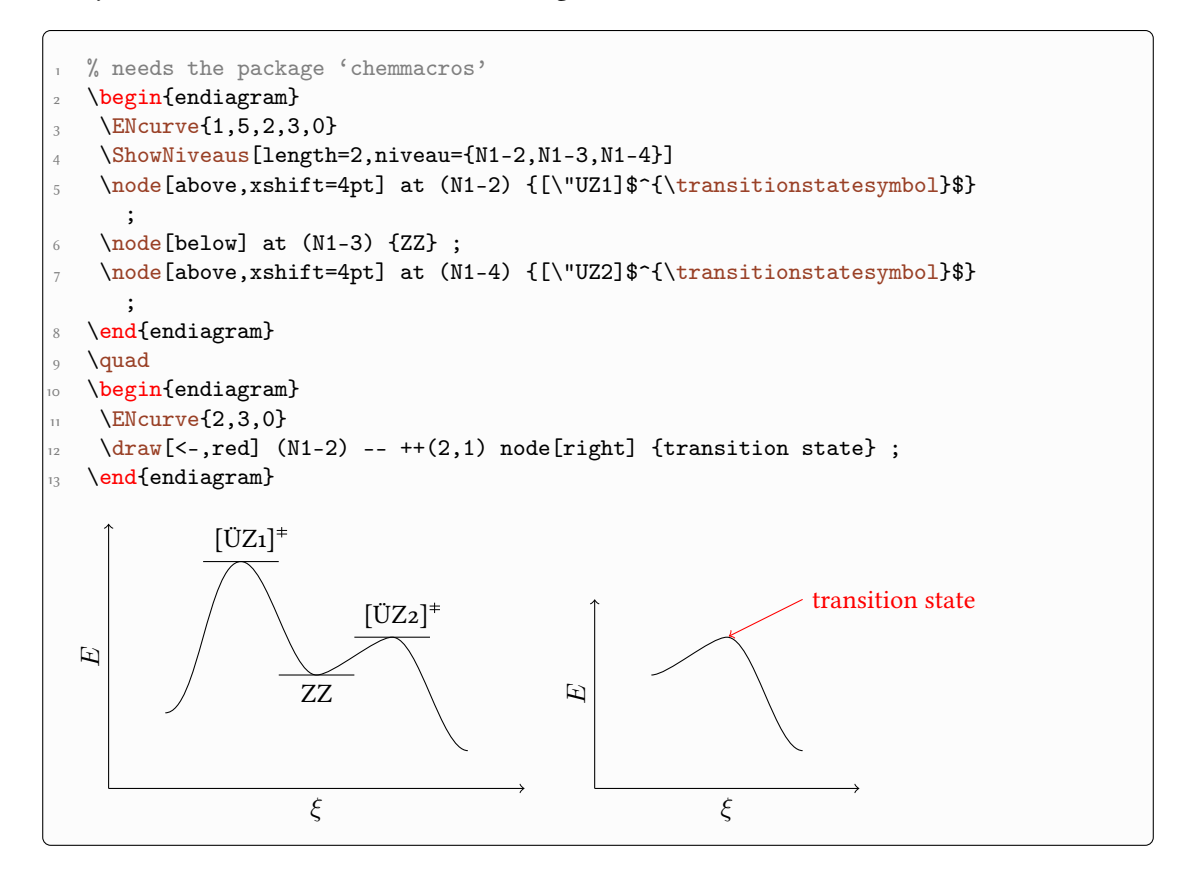

#### <span id="page-25-3"></span><span id="page-25-0"></span>9.1 The Origin

The nodes (origin-1) and (origin-r) are set at the end of the environment. This means they are not available inside the [\begin{endiagram}](#page-2-2) ... [\end{endiagram}](#page-2-2) environment. If you want to use them you either need to look up their coordinates using the [debug](#page-11-2) option (see page [12\)](#page-11-0) ...

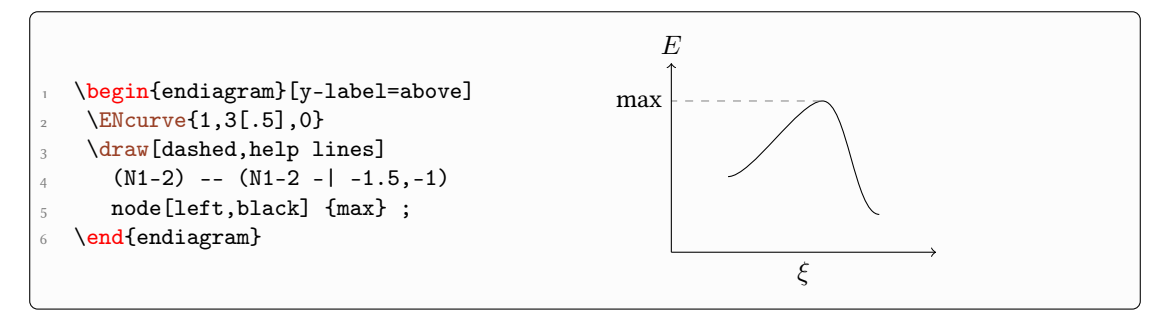

... or use this option:

 $\triangleright$  tikz = <tikz> (initially empty)

TikZ options for the  $\begin{equation}$  ...  $\end{equation}$  end{endiagram} environment.

With it you can pass arbitrary TikZ options to the internal tikzpicture environment.

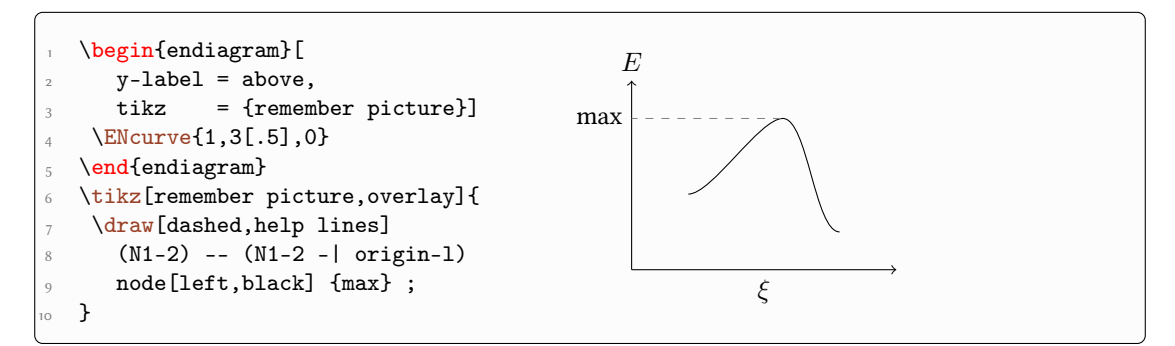

<span id="page-25-2"></span><span id="page-25-1"></span>There is an easier way, though: you can use the following command *after* drawing all curves:

▶ \MakeOrigin

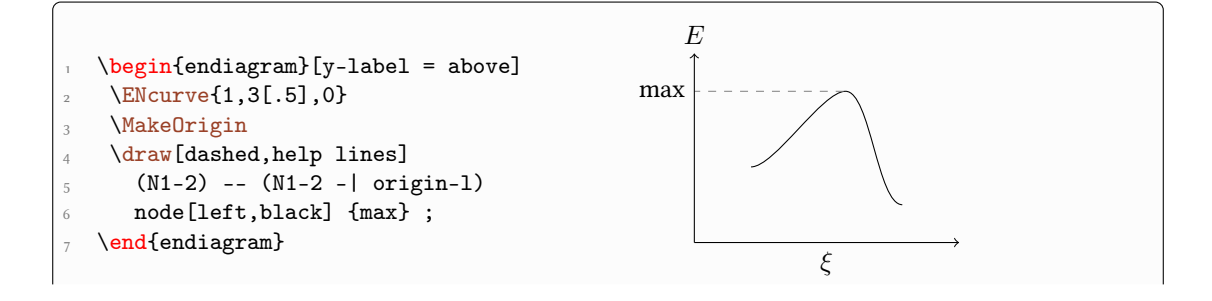

#### <span id="page-26-5"></span><span id="page-26-0"></span>10 Axes Ticks and Labels

#### <span id="page-26-1"></span>10.1 Automatic Ticks

The *y* axes can get ticks automatically.

▶ ticks = y|y-l|y-r|none Default: none Adds ticks to the specified axes.

<span id="page-26-4"></span>▶ ticks-step = <num> Default: 1  $\{\text{num}\}$  is a multiple of the su. [ticks-step](#page-26-4) = 2 means that only every second tick is added.

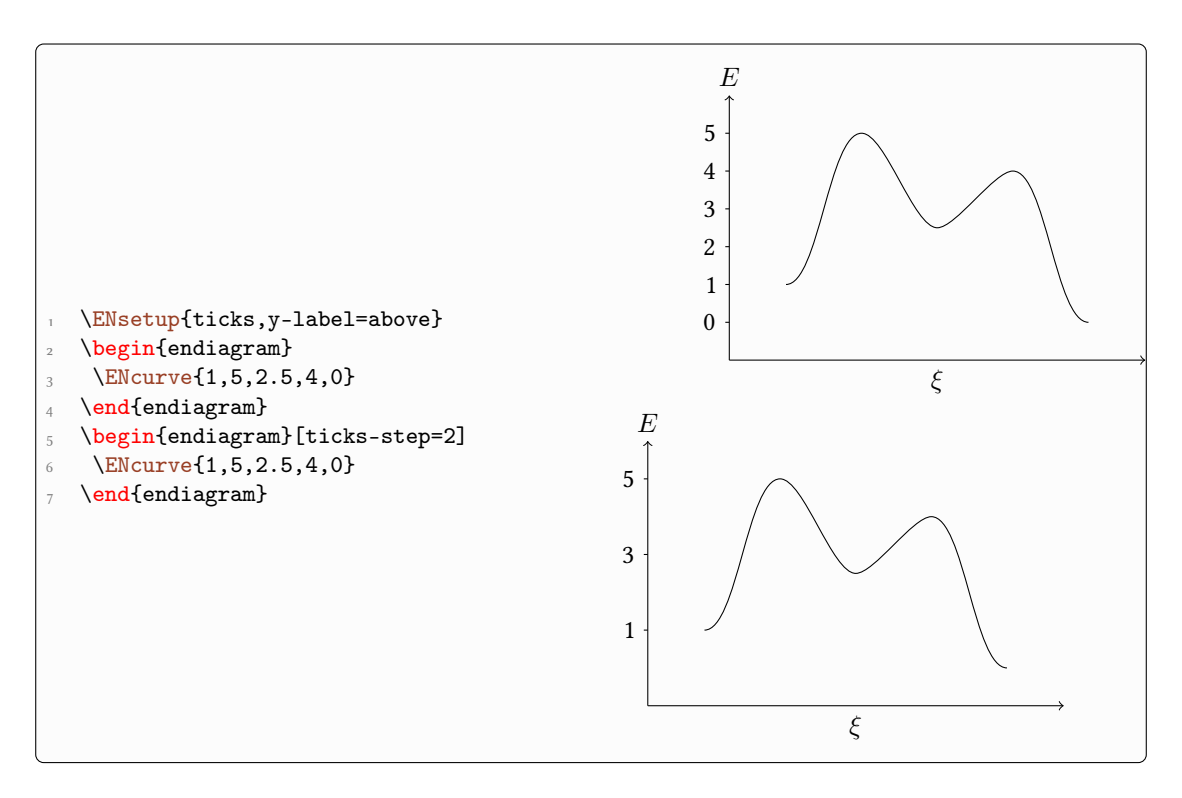

These ticks obey the [energy-unit](#page-29-2) option, see section [11.](#page-29-0)

#### <span id="page-26-2"></span>10.2 The [\AddAxisLabel](#page-26-3) Command

<span id="page-26-3"></span>To be able to add labels to the ticks there is the command

- ▶ \AddAxisLabel[<options>]{(<point1>)[<opt. label>];(<point2>);...}
- ▶ \AddAxisLabel\*[<options>]{<level1>[<opt. label>];<level2>;...}

<span id="page-27-0"></span>As you can see there are two variants. The first one awaits a list of coordinates in the TikZ sense. The second awaits  $y$  values. Every of these values has an optional argument with which you can specify the label.

The first variant also draws lines between the points specifiad and the  $y$  axis. Internally this command calls [\MakeOrigin](#page-25-1), see p. [26,](#page-25-2) which means it should be used *after* drawing all curves.

Example for the second variant:

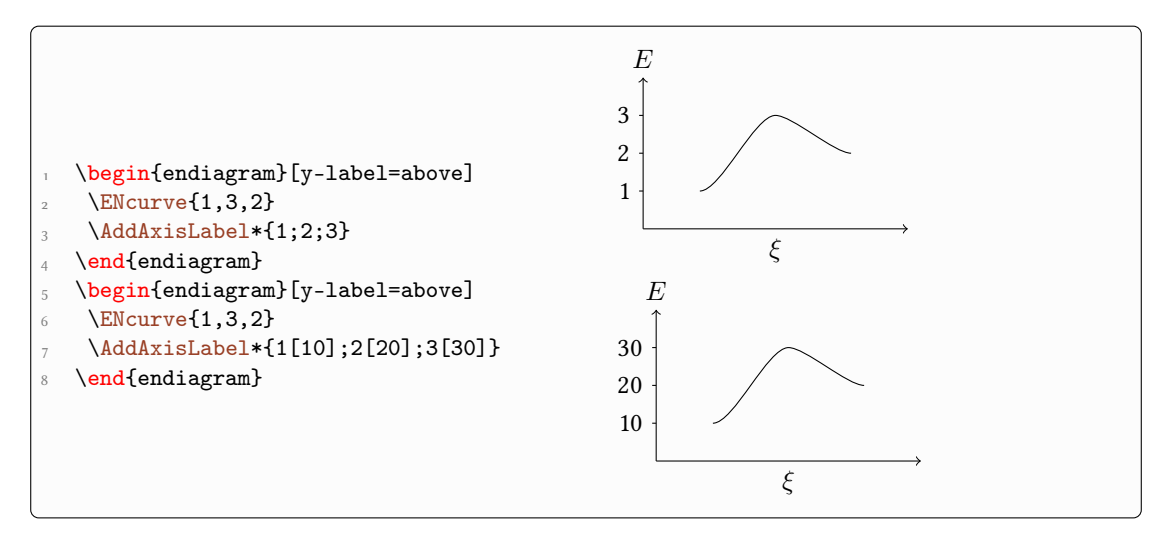

Example for the first variant:

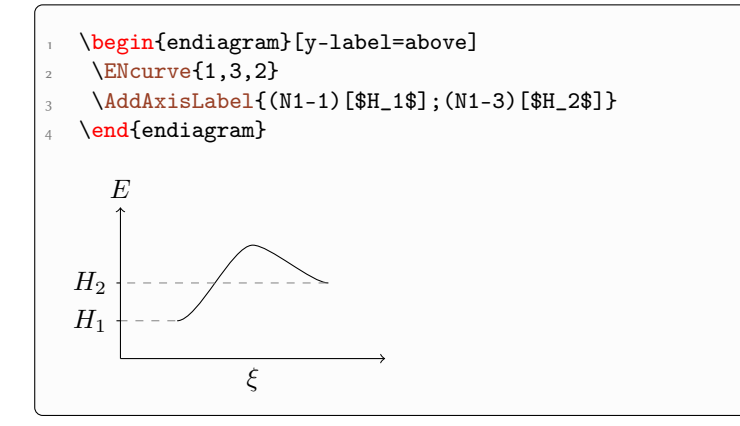

The optional arguments can also get Ti $kZ$  options. The description should read:

- ▶ \AddAxisLabel{(<point>)[<opt. label>,<tikz>]}
- ▶ \AddAxisLabel\*{<level>[<opt. label>,<tikz>]}

<span id="page-28-1"></span>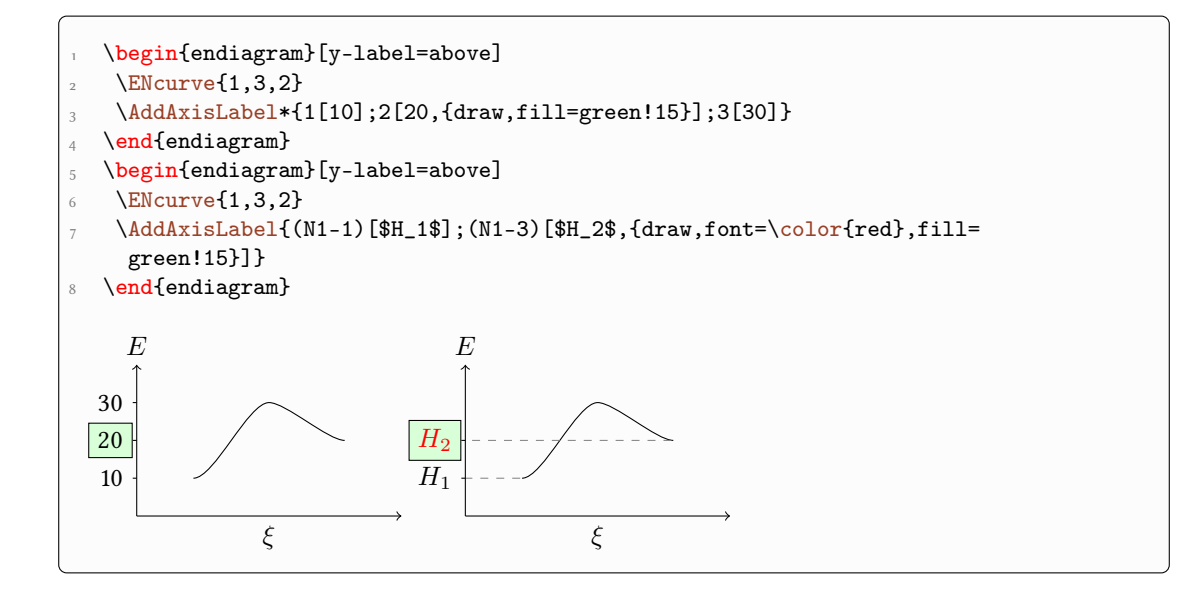

#### <span id="page-28-0"></span>10.3 Customization

You have several options to customize the labels:

 $AddAxisLabel \triangleright axis = y-1|y-r|x$ 

Choose which axis gets the labels.

AddAxisLabel ▶ connect = <tikz> Default: dashed,help lines

Change the style of the lines.

 $AddAxisLabel \rightarrow font = < commands >$  (initially empty)

You can add commands like \footnotesize and/or \color{red} to format the label text.

\begin{endiagram}[y-label=above]  $\text{ENcurve}\{1,3,2\}$ [\AddAxisLabel{](#page-26-3)(2,3)[\"UZ]} \end{endiagram} <sup>5</sup> \begin{endiagram}[y-label=above,x-label=right]  $\text{EWcurve}\{1,3,2\}$ [\AddAxisLabel\[](#page-26-3)axis=x,connect=dotted]{(2,3)[\"UZ]} \end{endiagram} \begin{endiagram}[axes=all,y-label=above]  $\text{ENcurve}\{1,3,2\}$ [\AddAxisLabel\[](#page-26-3)axis=y-r,connect=red]{(2,3)[\"UZ]} 12 \end{endiagram}

<span id="page-29-3"></span>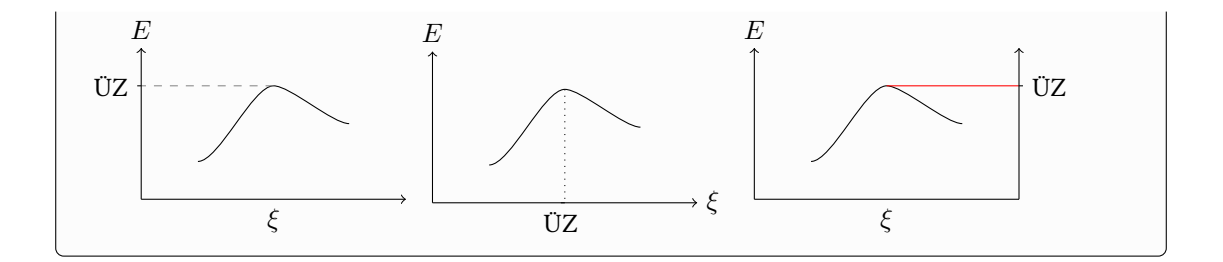

#### <span id="page-29-0"></span>11 Actual Values

#### <span id="page-29-1"></span>11.1 The Basics

If you want to have a more quantitative diagram or use actual values for the energies you can use these options:

<span id="page-29-2"></span>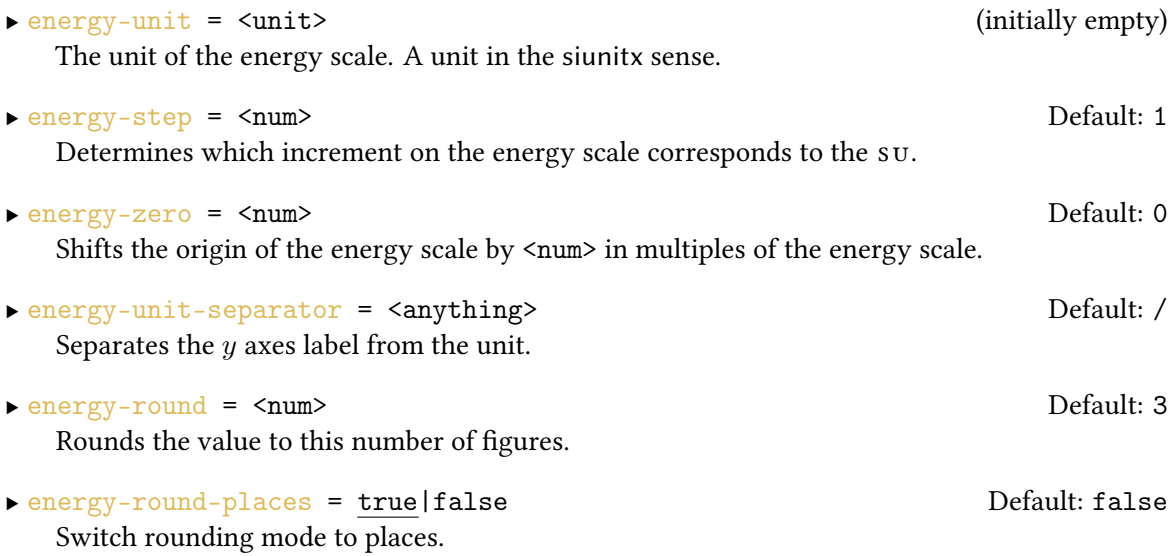

Choosing a unit will add ticks and labels to the  $y$  axis automatically and has an impact on the commands [\ShowGain](#page-14-2) and [\ShowEa](#page-18-3), see section [11.2.](#page-31-0)

```
\begin{endiagram}[ticks,y-label=above,energy-step=10]
2 \ENcurve\{1,3,2\}3 \end{endiagram}
4 \begin{endiagram}[y-label=above,energy-step=10,energy-zero=30]<br>5 \ENcurve{1,3,2}<br>6 \AddAxisLabel*{1;2;3}
    \ENcurve{1,3,2}
    \AddAxisLabel*{1;2;3}
\frac{7}{7} \end{endiagram}
```
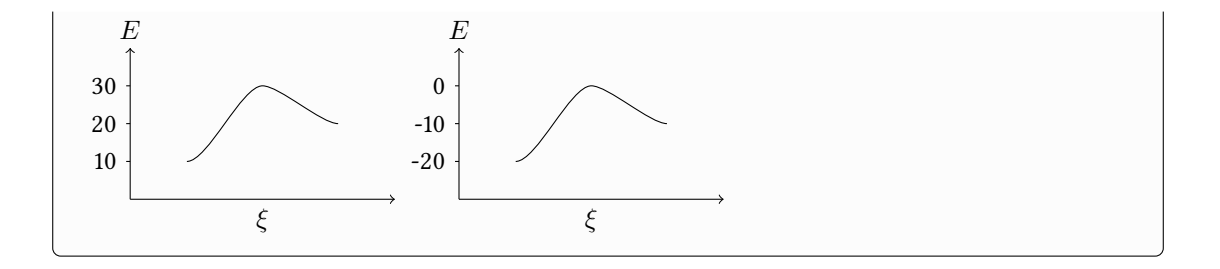

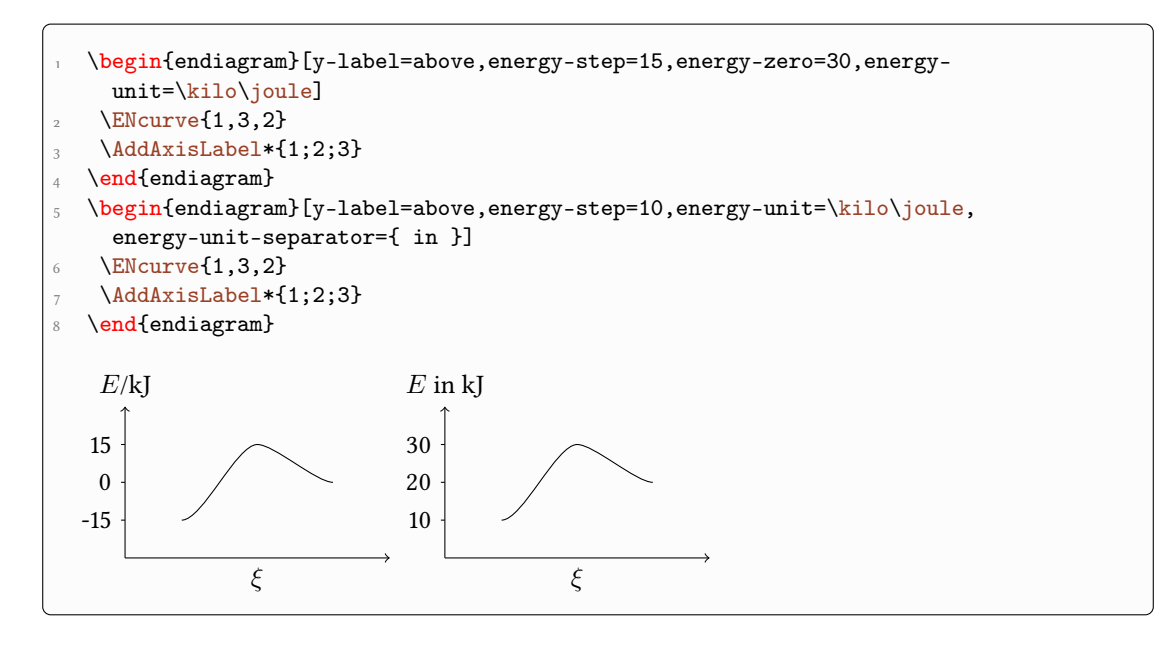

```
\ENsetup{energy-unit=kJ,energy-step=10,energy-zero=.613,y-label-offset
    =20pt}
  \begin{endiagram}
   \ENcurve{1.0613,4.3465,2.9876}
   \ShowGain[label]
5 \end{endiagram}
6
7 \begin{endiagram}[energy-round-places]
```

```
8 \ENcurve{1.0613,4.3465,2.9876}
```

```
\ShowGain[label]
```

```
10 \end{endiagram}
```
<span id="page-31-1"></span>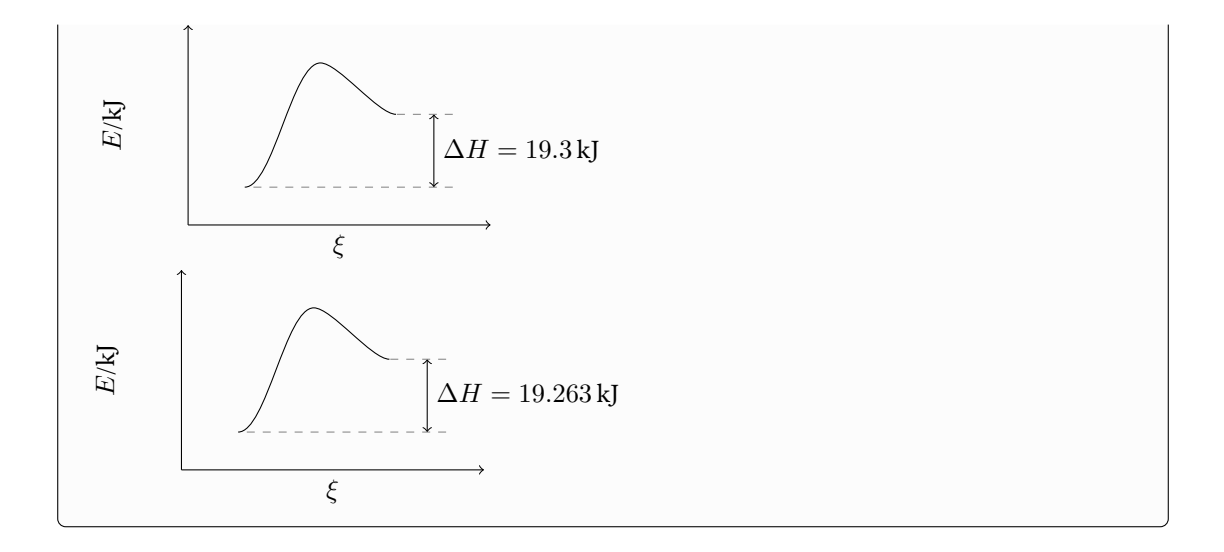

#### <span id="page-31-0"></span>11.2 Impact on Other Commands

Using the option [energy-unit](#page-29-2) changes the default labels of [\ShowGain](#page-14-2) and [\ShowEa](#page-18-3). Now an actual value is shown:

```
% uses \DeltaPeclareSIUnit{\calory}{cal}
2 \sisetup{per-mode = fraction}
\ENsetup{
    energy-step = 100,
5 energy-unit = \kilo\calory\per\mole,
6 energy-unit-separator = \{ in \},
7 y-label = above,
AddAxisLabel/font = \font{fxlf}\seler{fort\footnotesize}9 }
10 \begin{endiagram}[scale=1.5]
\ENcurve{2.232,4.174,.308}
\lambda\AddAxisLabel*{0;1;2;3;4}
\verb|13| \verb|\NbowEa[label,connect={draw=none}]\frac{1}{14}\ShowGain[label]
\Big|_{15} \end{endiagram}
```
<span id="page-32-0"></span>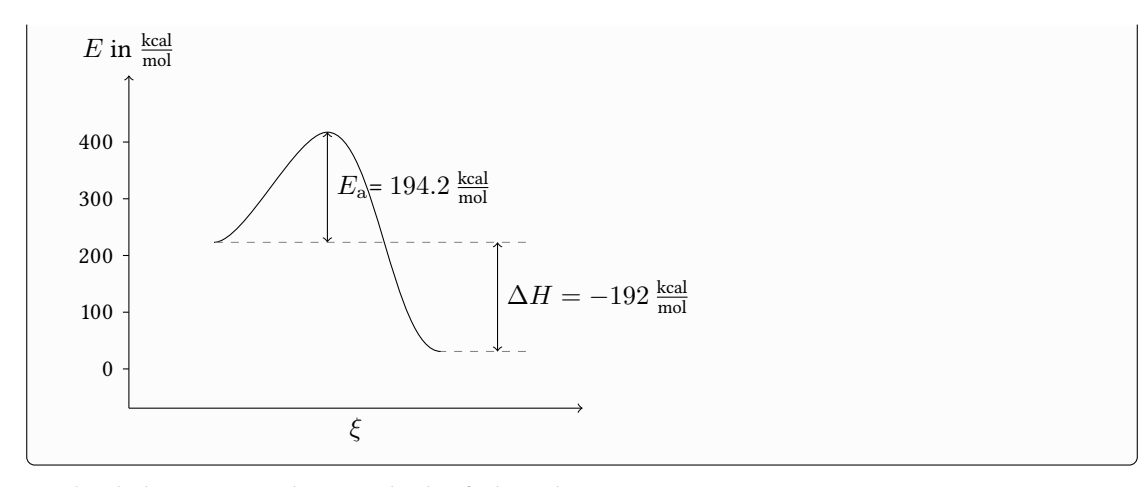

This behaviour can be switched off, though:

#### ▶ calculate = true|false Default: true

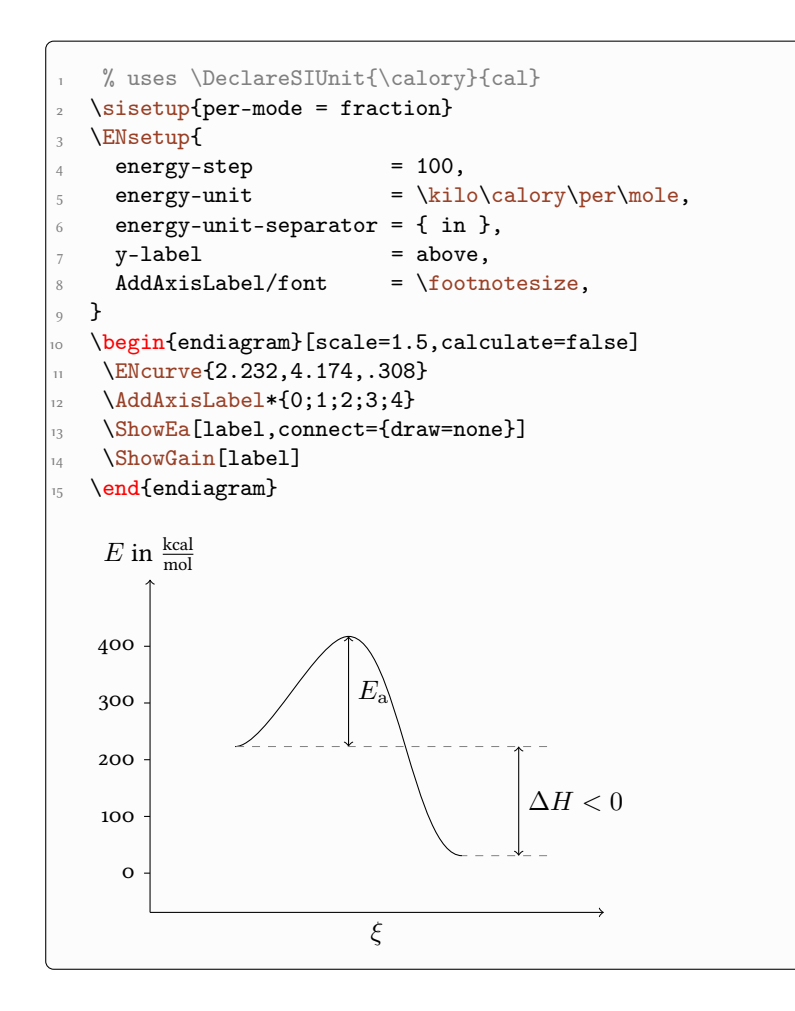

#### <span id="page-33-0"></span>12 Example

The illustration of the Bell-Evans-Polanyi principle (figure [1\)](#page-34-0) serves as an example for a more complex usage. One reaction is coloured as it an exception to the principle. The figure is a reproduction of a similar figure in [Brüo9].

```
1 % uses the packages 'chemmacros', 'chemfig' and 'libertine'
2 \begin{figure}[h]
3 \centering
   \setatomsep{1.5em}
  \DeclareChemIUPAC\iso{\textit{i}}
6 \chemsetup[chemformula]{font-family=fxl}
7 \ENsetup{
ENcurve/minima,
9 AddAxisLabel/font=\fontfamily{fxlf}\selectfont\footnotesize
10 }
11 \begin{endiagram}[
12 tikz = {yscale=1.5}, scale = 1.7,
y-label = above, y-label-text = \phi Delta H$,
x - 1abel = right, x - 1abel-text = RK,
15 energy-step = 10]
\ENcurve{0,3.5,1}
17\ENcurve[tikz=red]{0,3.7,.4}
18 \ENcurve\{0, 4.3[.2], 2.4}
\ENcurve{0,4.7[.3], 2.7}
20 \ENcurve{0,4.9[.35],2.9}
\ENcurve{0,5.2[.4], 3.3}
22 \AddAxisLabel*{1;2;3;4;6}
\lambda_{23}\AddAxisLabel{(N1-1)[0];(N1-2)[35];(N2-2)[37];(N3-2)[43];(N4-2)
    [47];(N5-2)[49];(N6-2)[52]}
\frac{24}{\text{draw}[\text{right}] (N1-3) ++ (1,0) node {\small \ch{2 "\\chemfig}}{=[:30] - [::-60] \leq "1ewis{0.,}}" " + N2} ;\frac{25}{\text{right, red}} (N2-3) ++ (1,-.3) node {\small \ch{2 "\chemfig
     {[:-60]*6(==-(-\le{newis}{0.},)=-)}^*" + N2} ;\frac{1}{\text{right}} (N3-3) ++ (1,-.2) node {\small \ch{2 "\tert-\lewis
     {0.,Bu}~" + N2} } ;
27 \draw[right] (N4-3) ++ (1,-.1) node {\small \ch{2 "\iso-\lewis
     {0..}Pr}~" + N2} } ;
_28 \draw[right] (N5-3) ++ (1,0) node {\small \ch{2 "\lewis{0.,Et}~"
     + N2} } ;
\frac{29}{\text{C}} \frac{[right]}{(N6-3) ++ (1,0) node {\small\ch{2 "\\lewis{0.,Me}~"}}+ N2} } ;
30 \draw[above,font=\fontfamily{fxlf}\selectfont\footnotesize]
31 (N1-3) node {10} (N2-3) node[red] {4}
32 (N3-3) node {24} (N4-3) node {27}33 (N5-3) node {29} (N6-3) node {33} ;
34 \end{endiagram}
35
36 \setatomsep{2em}
37 \schemestart
38 \chemfig{R-[:30]N=N-[:30]R}
39 \arrow{->[$\Delta$]}[,2.1]
```

```
40 \ch{2 "\lewis{0.,R}~" + N2}
41 \schemestop
_{42} \caption{\label{fig:bell-evans-polanyi}Enthalpie-Entwicklung
     entlang
43 der Reaktionskoordinate bei einer Serie von Thermolysen
     aliphatischer
44 Azoverbindungen. Alle Thermolysen dieser Serie -- mit Ausnahme der
45 farbig hervorgehobenen -- folgen dem Bell-Evans-Polanyi-Prinzip~\
     cite{brueckner}.}
46 \end{figure}
```
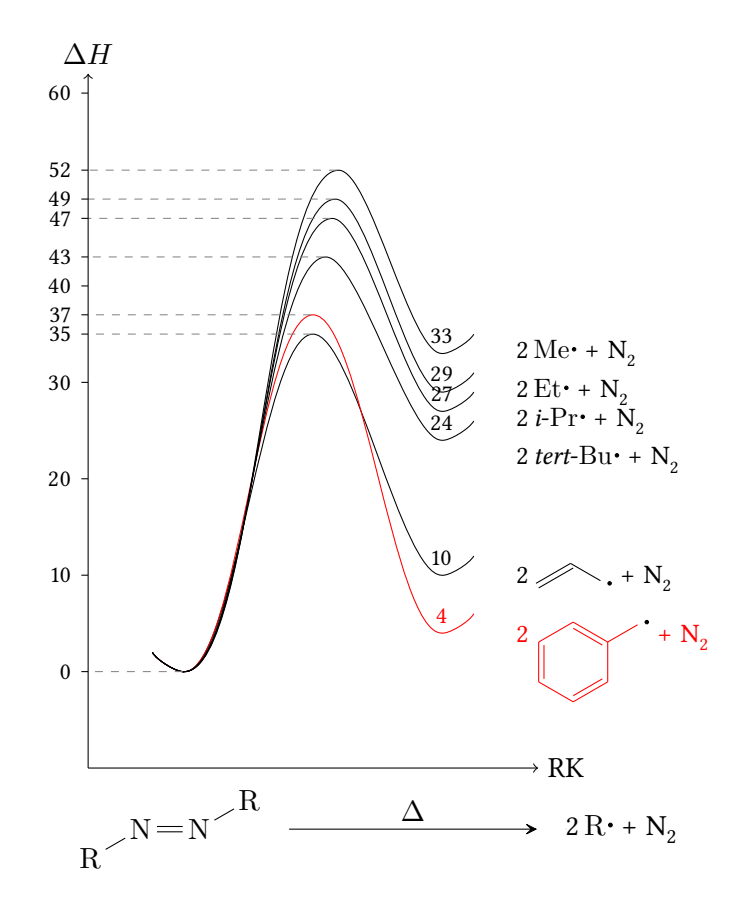

<span id="page-34-0"></span>Figure 1: Enthalpie-Entwicklung entlang der Reaktionskoordinate bei einer Serie von Thermolysen aliphatischer Azoverbindungen. Alle Thermolysen dieser Serie – mit Ausnahme der farbig hervorgehobenen – folgen dem Bell-Evans-Polanyi-Prinzip [\[Brü09\]](#page-35-2).

## <span id="page-35-0"></span>References

- <span id="page-35-2"></span>[Brüo9] Reinhard Brückner. Reaktionsmechanismen. 3. Auflage, 2. korrigierter Nachdruck. Springer-Verlag Berlin Heidelberg, 2009. ISBN: 978-3-8274-1579-0.
- <span id="page-35-1"></span>[Tan] Till Tantau. TikZ/pgf. url: <http://sourceforge.net/projects/pgf/> (visited on 01/31/2012).

## <span id="page-36-0"></span>Index

Section titles are indicated bold, packages sans serif, commands \brown, options yellow and modules blue.

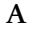

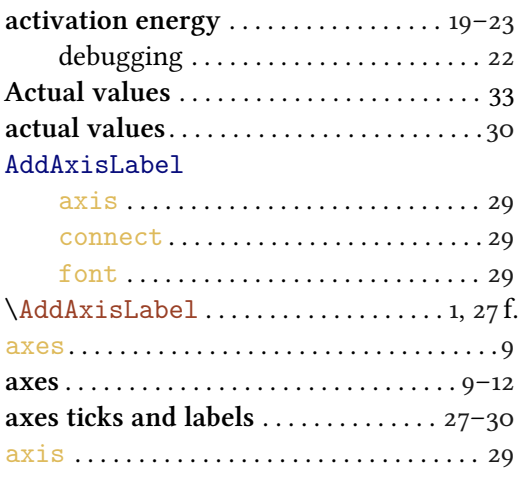

#### C

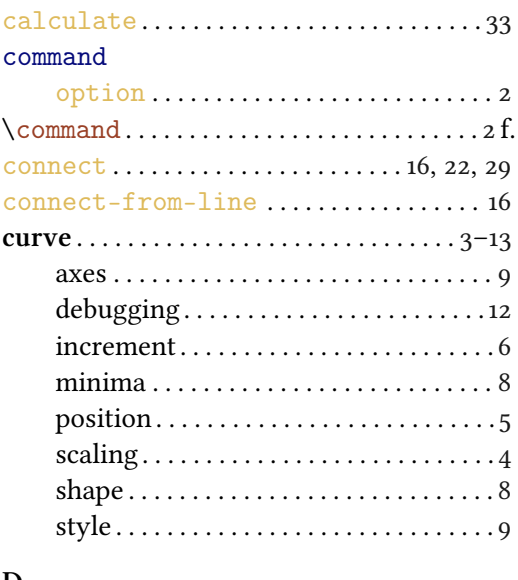

#### D

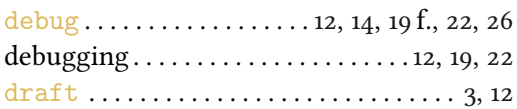

#### E

ENcurve

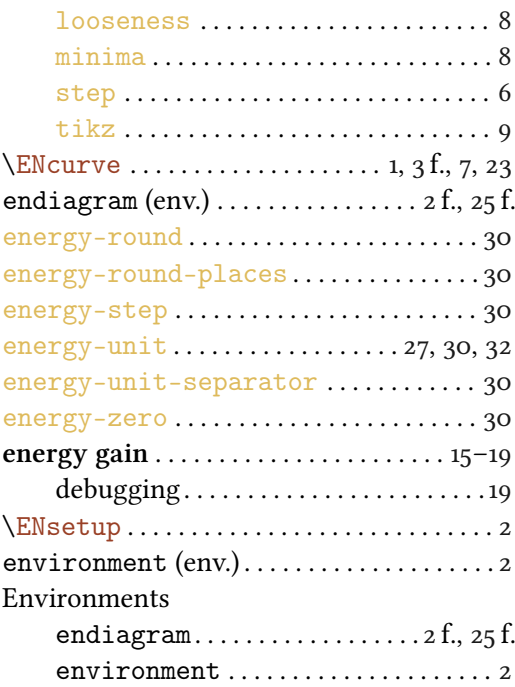

#### F

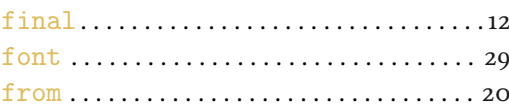

### L

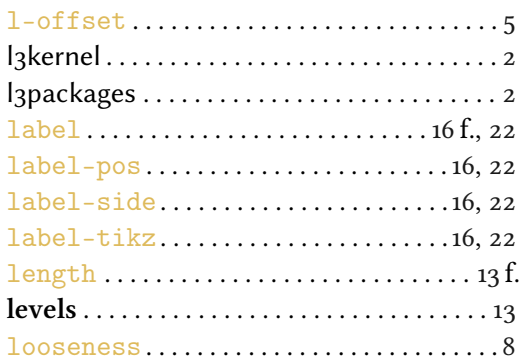

## M

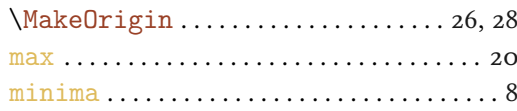

## $\overline{\mathbf{N}}$

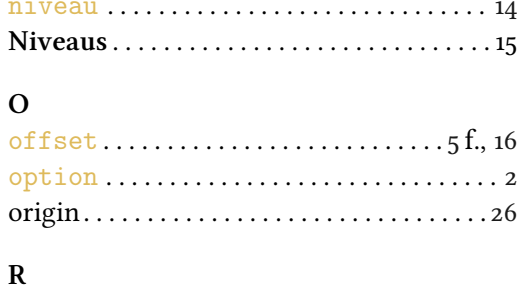

## 

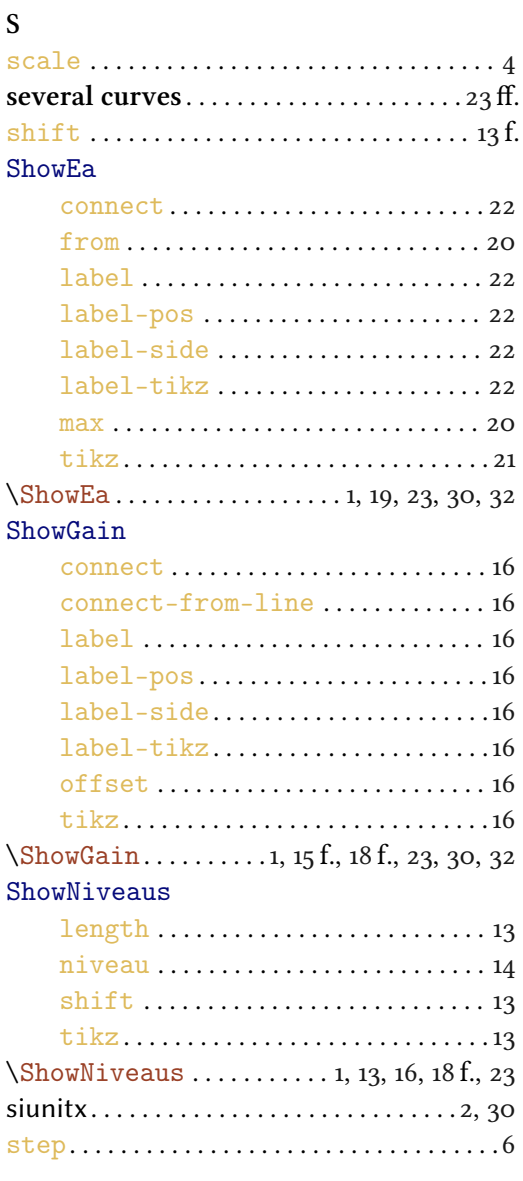

## $\mathbf T$

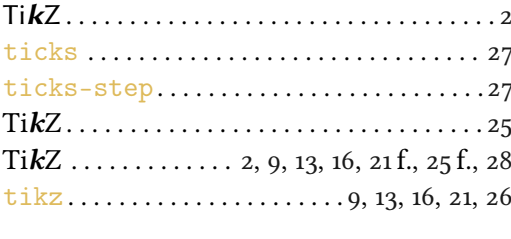

## $\mathbf U$

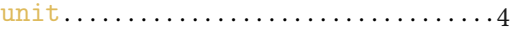

## $\mathbf X$

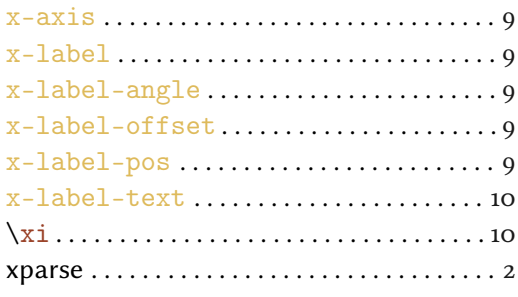

## $\mathbf Y$

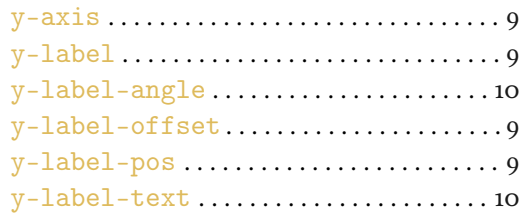